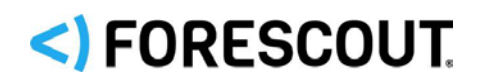

# Forescout

# Platform and Base Modules

Release Notes

**Version 8.2**

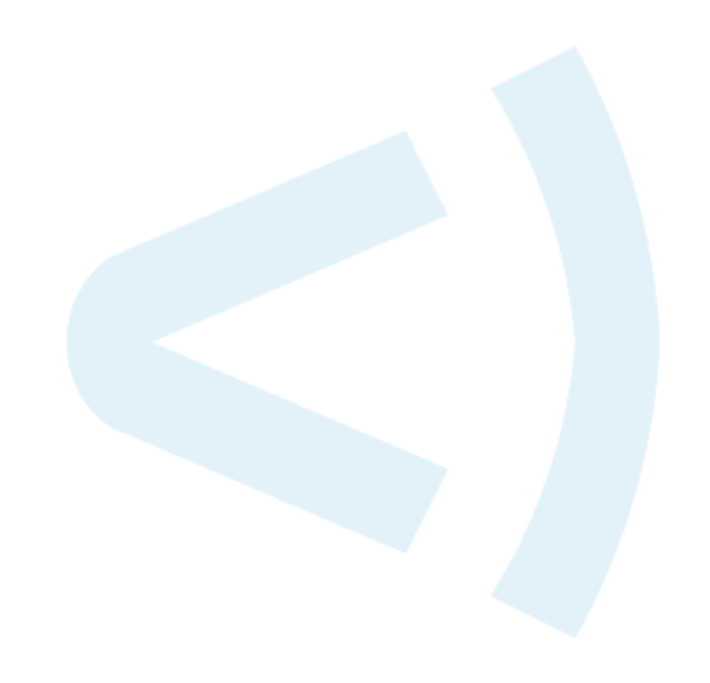

## **Contact Information**

Forescout Technologies, Inc. 190 West Tasman Drive San Jose, CA 95134 USA [https://www.Forescout.com/support/](https://www.forescout.com/support/) Toll-Free (US): 1.866.377.8771 Tel (Intl): 1.408.213.3191 Support: 1.708.237.6591

## **About the Documentation**

- Refer to the Technical Documentation page on the Forescout website for additional documentation: [https://www.Forescout.com/company/technical-documentation/](https://www.forescout.com/company/technical-documentation/)
- Have feedback or questions? Write to us at [documentation@forescout.com](mailto:documentation@forescout.com)

## **Legal Notice**

© 2020 Forescout Technologies, Inc. All rights reserved. Forescout Technologies, Inc. is a Delaware corporation. A list of our trademarks and patents can be found at [https://www.Forescout.com/company/legal/intellectual-property-patents-trademarks.](https://urldefense.proofpoint.com/v2/url?u=https-3A__www.forescout.com_company_legal_intellectual-2Dproperty-2Dpatents-2Dtrademarks&d=DwMFAg&c=L5E2d05je37i-dadkViuXA&r=Z3cI4QPLlfMimB_63ipHyFuWSHGqqAs50hjX-2X1CEw&m=ypFjb5tb21hH81CxdGe-3FT8l4QXZe-hzuDh-eBT-wQ&s=ATQ1mJb4KkN8L9fn2BnpRuwmDWJcze7zyqTbG1PTwkc&e=) Other brands, products, or service names may be trademarks or service marks of their respective owners.

2020-03-15 14:05

## **Table of Contents**

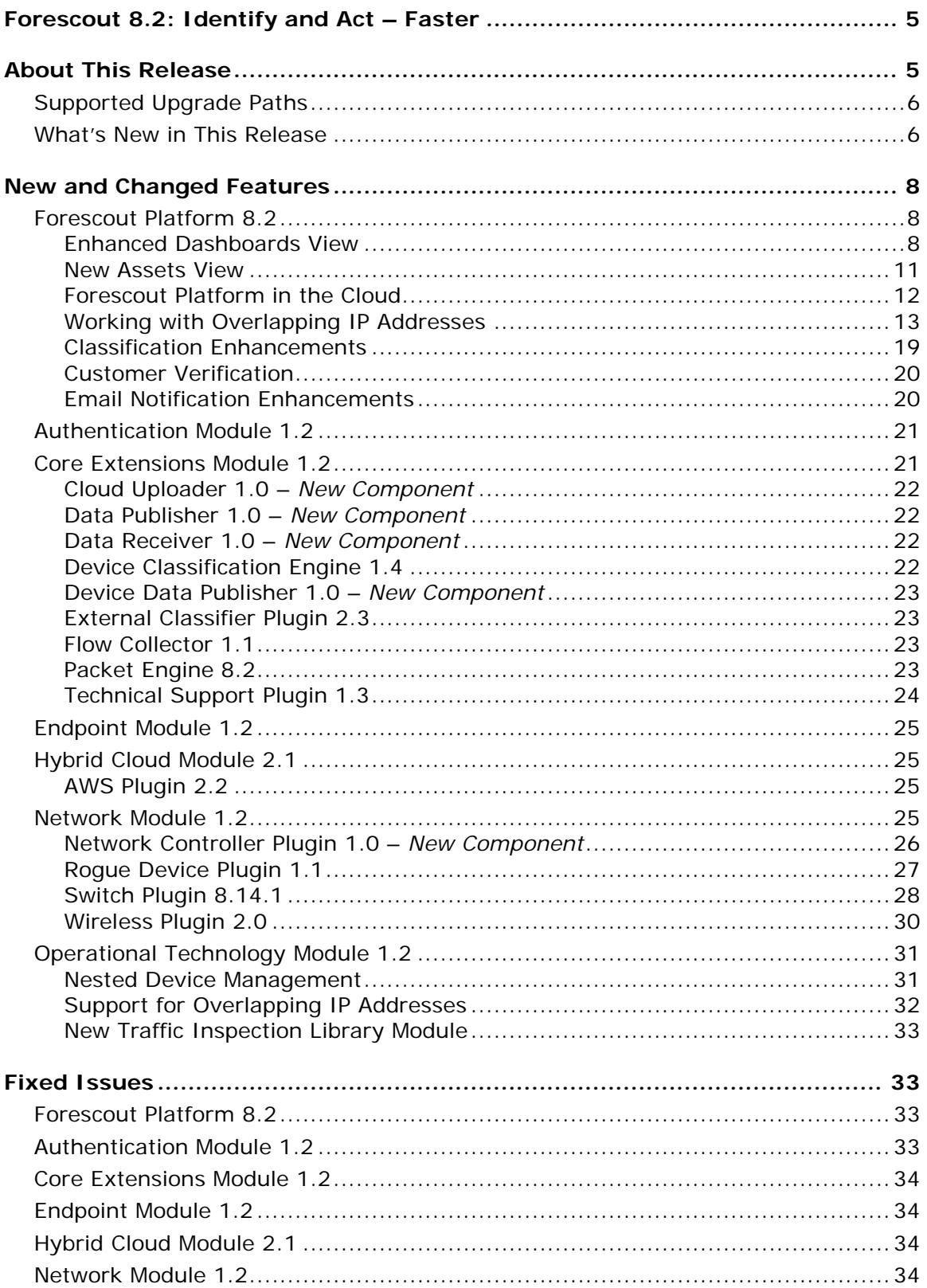

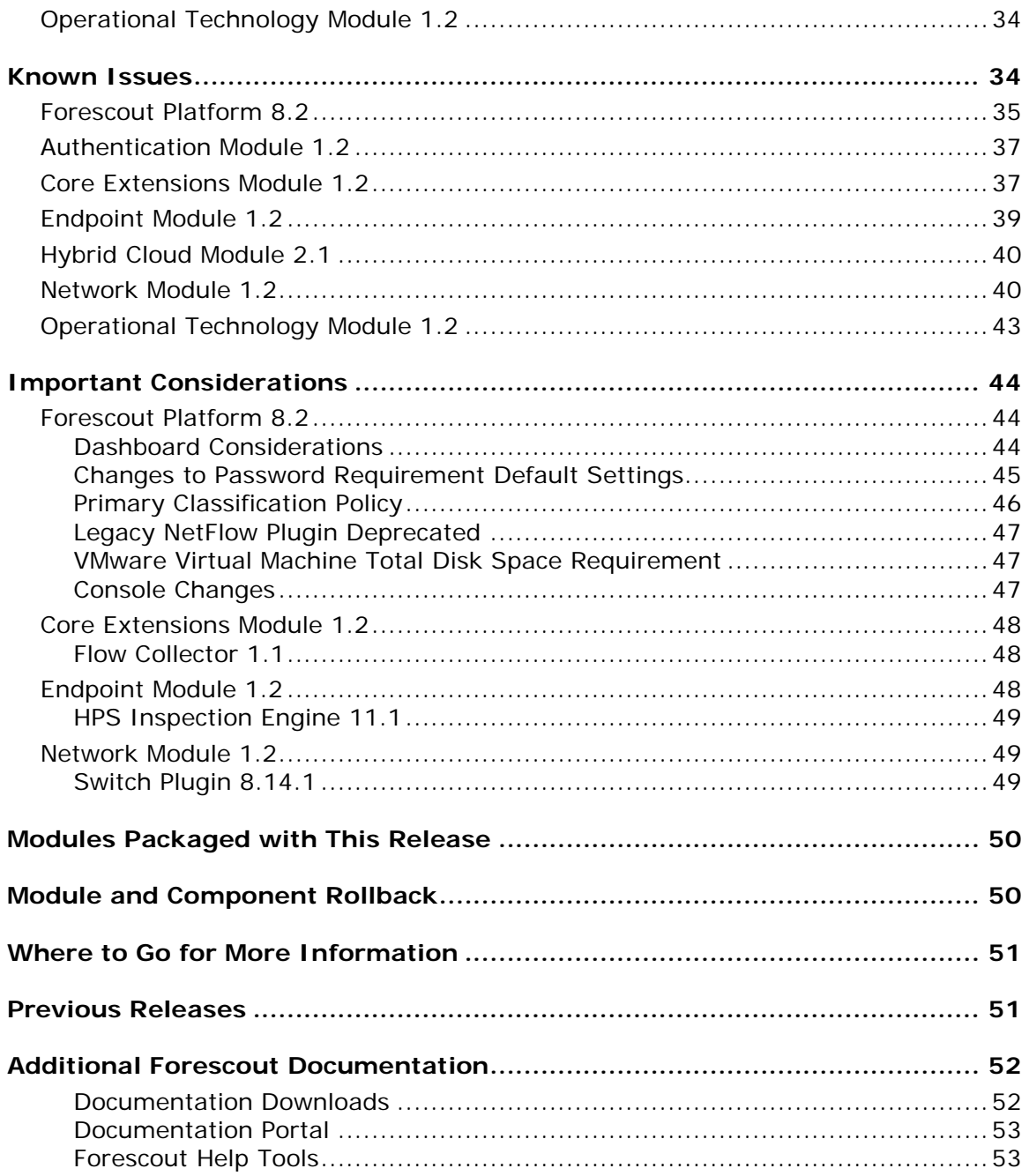

## <span id="page-4-0"></span>**Forescout 8.2: Identify and Act – Faster**

Forescout 8.2 accelerates time to act for organizations wrangling with identifying varied devices, automation, policy enforcement and incident response across their extended enterprises. It delivers a single source of actionable context across diverse network-connected devices.

Security leaders are proactively alerted to areas of security risk and can share that context-rich information, breaking down barriers to action. Teams are empowered to move quickly and with greater confidence to build policies, automate actions and mitigate security exposure.

Highlights of this latest release include:

- A new eyeSight web-based user interface, including out of the box dashboards for device visibility and compliance, expanded personalization and sharing options, and a new assets view enabling users to quickly search for high risk devices across a unified asset inventory. See **Enhanced Dashboards** [View](#page-7-2) and [New Assets View.](#page-10-0)
- Expanded deployment flexibility for cloud-first organizations. Visibility and control with no on-premises footprint by deploying Forescout appliances on AWS or Azure cloud infrastructure. See [Forescout Platform in the Cloud.](#page-11-0)
- Capacity to uniquely identify and control devices obscured due to cloned networks/overlapping IPs, and devices that are "nested" behind other network-connected devices. See [Working with Overlapping IP Addresses](#page-12-0) and [Nested Device Management.](#page-30-1)
- Enhanced classification coverage with support for an additional 19 healthcare protocols natively in eyeSight.

## <span id="page-4-1"></span>**About This Release**

Forescout version 8.2 delivers [New and Changed Features](#page-7-0) and [Fixed Issues](#page-32-1) both for the core Forescout 8.2 platform and for [Modules Packaged with This Release.](#page-49-0)

Review information about [Known Issues,](#page-33-5) including any workarounds, and Important [Considerations](#page-43-0) for installing/upgrading to this version.

*Installing/upgrading to this version is not supported on 5110 and CTR (all revisions) model physical Appliances. If you have one of these models, contact your Forescout representative for any questions or concerns.* For a complete list of supported models for physical Forescout Appliances, refer to the [Forescout Installation Guide Version 8.2.](https://www.forescout.com/company/resources/forescout-installation-guide-8-2-0/)

See **Important Considerations** for additional install/upgrade related information. Installing this release also installs new features/fixes provided in [Previous Releases.](#page-50-1) For additional information related to this release that is not included in this document, see [Where to Go for More Information.](#page-50-0)

*Rollback is not supported by this version*. It is recommended that you back up your system before performing the upgrade. You can use the *Restore* tool if you need to revert to your previous system settings.

## <span id="page-5-0"></span>**Supported Upgrade Paths**

Upgrade is supported from the following Forescout versions:

- *8.1.1*
- *8.1.2*
- *8.1.3*

If you are upgrading from a version that is earlier than 8.1.1, you first need to upgrade to one of the above versions before you can upgrade to 8.2. The following table lists supported upgrade paths when upgrading from versions earlier than 8.1.1:

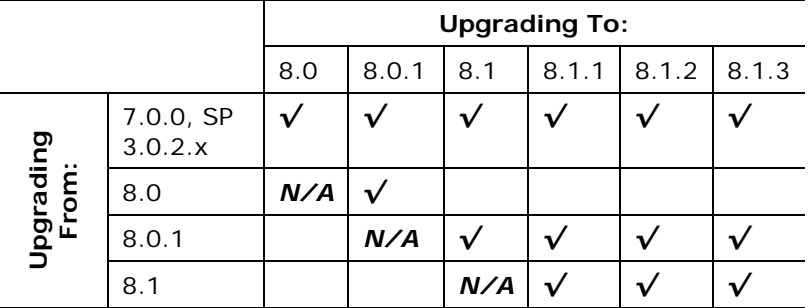

For detailed upgrade instructions for this version, including system requirements and a complete list of supported models for physical Forescout Appliances, refer to the [Forescout Installation Guide Version 8.2.](https://www.forescout.com/company/resources/forescout-installation-guide-8-2-0/)

## <span id="page-5-1"></span>**What's New in This Release**

The following table identifies components that are updated in this release:

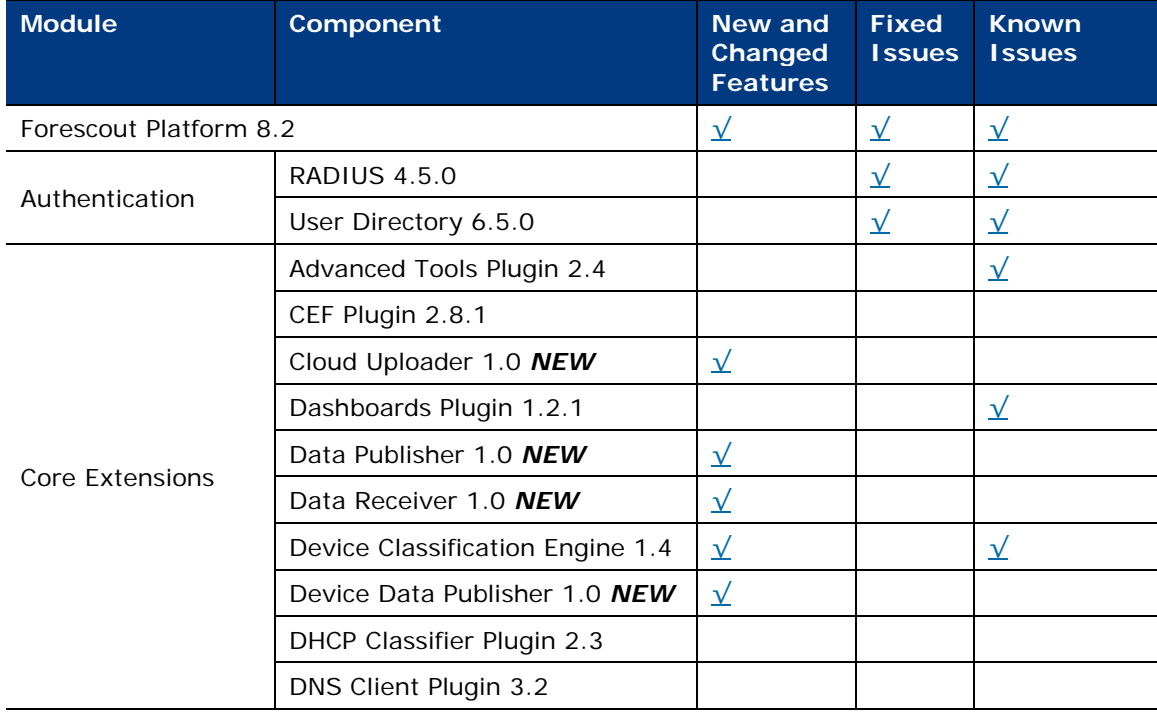

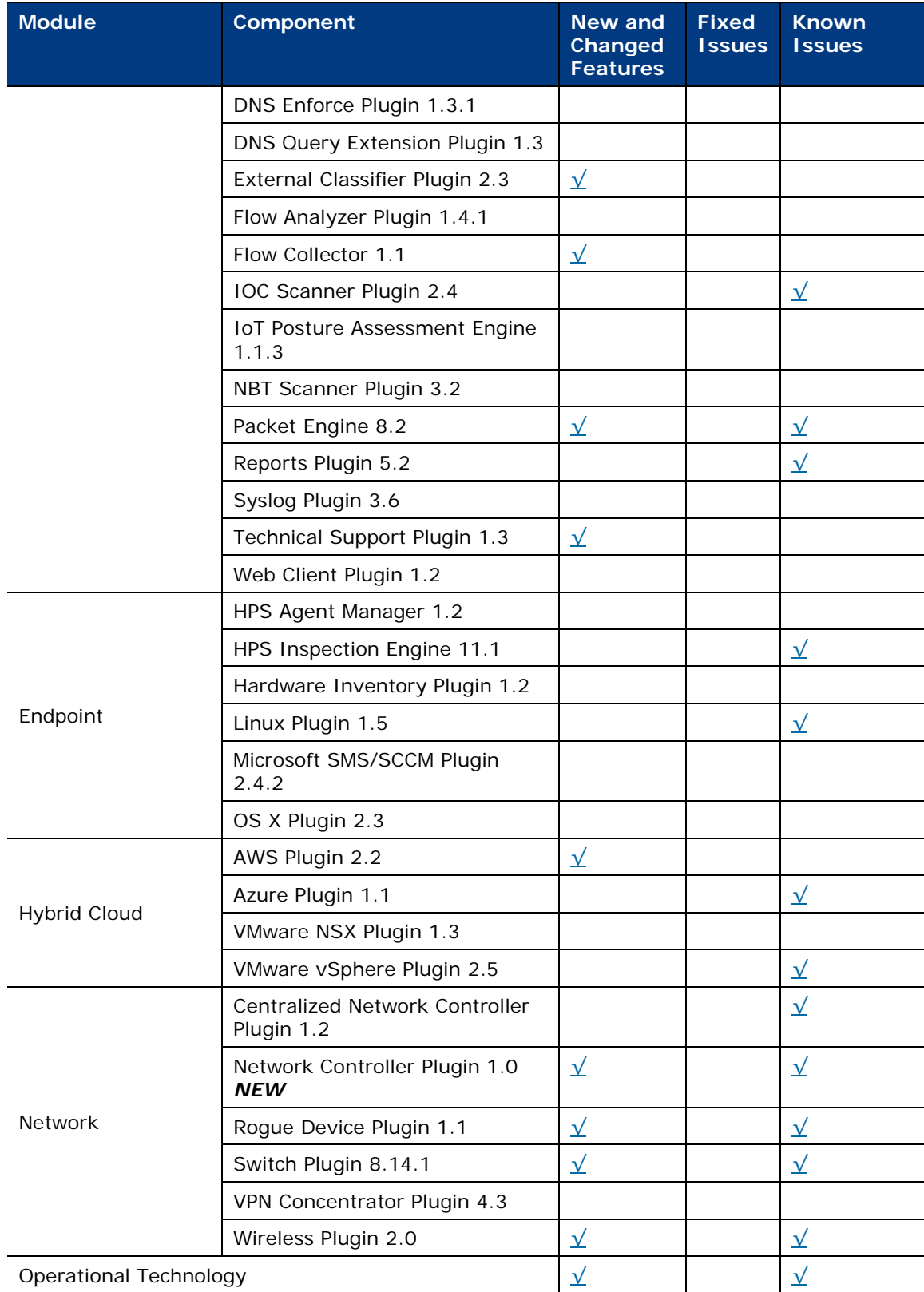

## <span id="page-7-0"></span>**New and Changed Features**

This section describes new and changed features in the Forescout platform and Base Modules.

- [Forescout Platform 8.2](#page-7-1)
- **[Authentication Module 1.2](#page-20-0)**
- **[Core Extensions Module 1.2](#page-20-1)**
- **[Endpoint Module 1.2](#page-24-0)**
- [Hybrid Cloud Module 2.1](#page-24-1)
- **[Network Module 1.2](#page-24-3)**
- [Operational Technology Module 1.2](#page-30-0)

## <span id="page-7-1"></span>**Forescout Platform 8.2**

This section describes new and changed features in the Forescout platform.

## <span id="page-7-2"></span>**Enhanced Dashboards View**

The Dashboards view, part of the Forescout Web Client, has been enhanced and now provides:

- [Out of the Box Dashboards,](#page-7-3) including device visibility, device compliance, and health monitoring dashboards with new and enhanced widgets
- **Ability to [Create Multiple Custom Dashboards](#page-9-0)**
- [Improved Workspace Management and Privacy Settings](#page-10-1)
- Ability to **Drill-Down Into a Widget** for information about corresponding devices

Refer to the *Forescout Administration Guide* for more information about working with this feature.

### <span id="page-7-3"></span>**Out of the Box Dashboards**

The following dashboards are available out-of-the-box with this version:

- **Device Visibility**. View at a glance, real-time inventory, compliance and risk data for devices on your network. Widgets in this dashboard cover:
	- − Classification of devices according to function, OS, and vendor/model
	- − Compliance overview
	- − IoT devices at risk
	- − Unauthorized Windows applications installed

Run the Dashboard Policies template in the Forescout Console to create policies that populate the widgets in this dashboard.

 *See [Running the Dashboard Policies Template –](#page-44-1) Weak Credentials Policy for an important consideration related to one of the visibility dashboard widgets.*

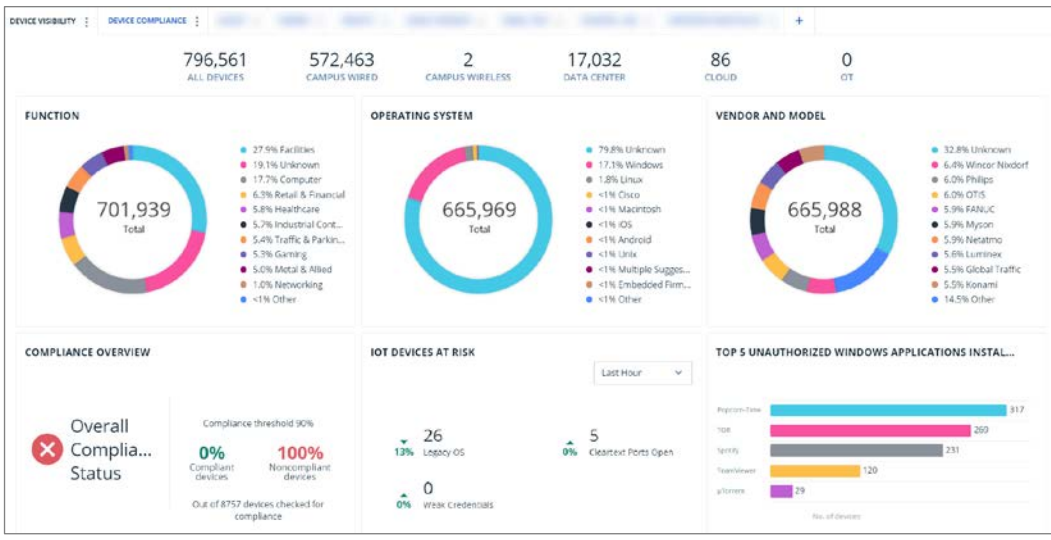

- **Device Compliance**. View at a glance, real-time data for improving compliance hygiene for devices on your network. Widgets in this dashboard cover:
	- − Compliance overview
	- − Top reasons for noncompliance
	- − Highly vulnerable devices
	- − Top reasons for noncompliance IOT devices / Application issues

Run the Dashboard Policies template in the Forescout Console to create policies that populate the widgets in this dashboard. Also verify that your environment has devices that match 'Not Compliant' sub-rules in running 'Compliance' policies.

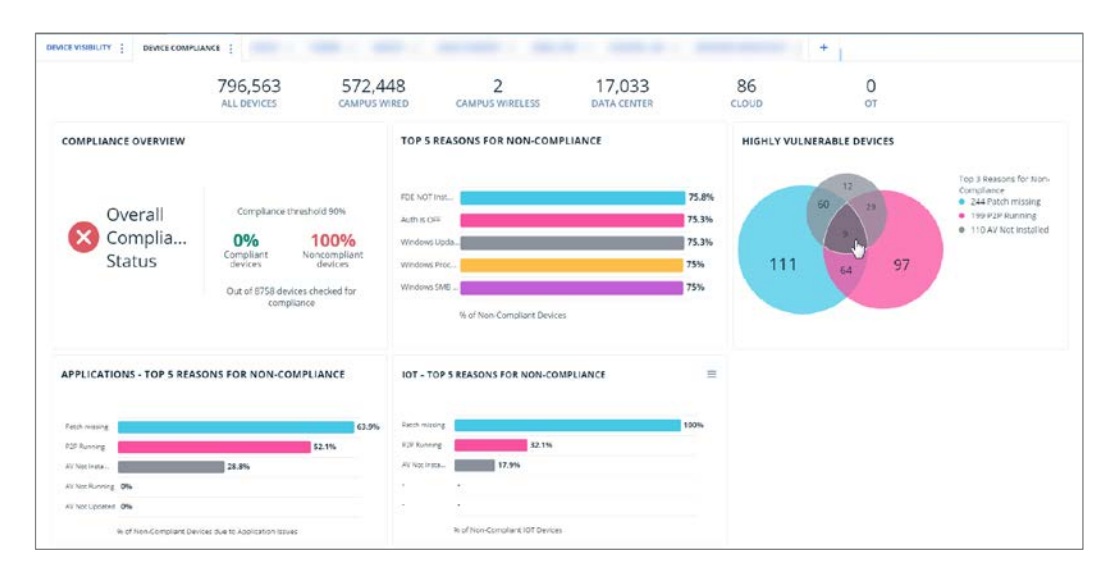

- **Health Monitoring**. View at a glance, real-time data that helps you monitor and improve the health of Forescout Appliances in your deployment. Widgets in this dashboard cover:
	- − Appliance load compliance
- − Appliance policy efficiency
- − Appliance resource utilization
- − Plugin health analysis
- − Physical and virtual Appliance inventory

Run the Health Monitoring templates in the Forescout Console to create policies that populate the widgets in this dashboard. Policies and properties used in this dashboard are provided by the Technical Support Plugin. See [Health Monitoring Policies, Properties and Dashboard](#page-23-1) for more information.

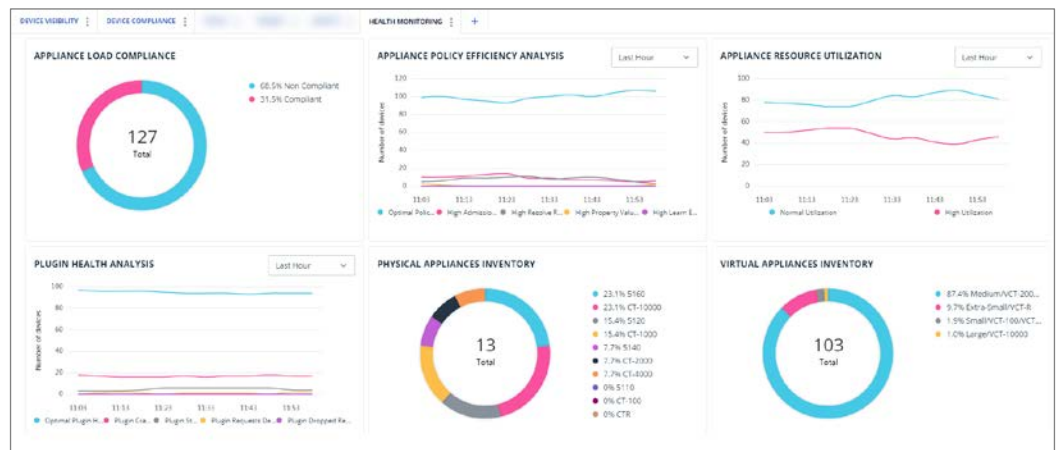

#### <span id="page-9-0"></span>**Create Multiple Custom Dashboards**

In addition to the [Out of the Box Dashboards](#page-7-3) provided, you can add custom dashboards to your view to address specific use cases. Dashboard views are customizable for each user. For example, you can add:

- New dashboards that you create. You can populate these with widgets of your choosing.
- **Public dashboards created by other users.**

Add widgets to a dashboard to visualize information about Forescout policies. You can add widgets to any dashboard that you create. Depending on the data you select to populate the widget, different chart type displays are available.

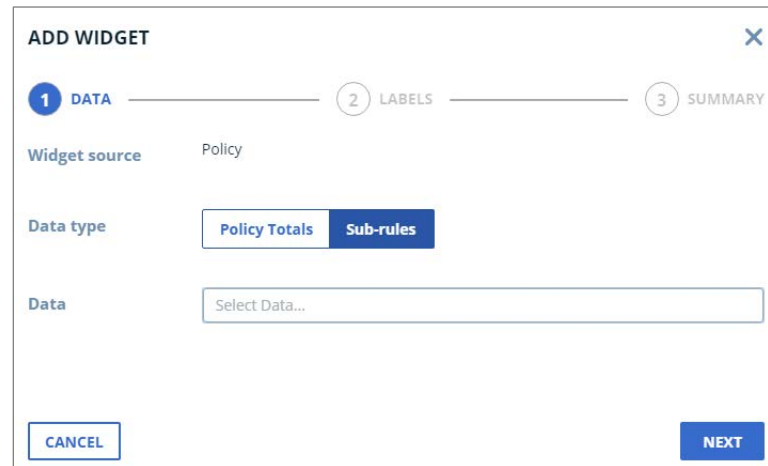

#### <span id="page-10-1"></span>**Improved Workspace Management and Privacy Settings**

Your ability to work with dashboards and widgets has been enhanced as follows:

- Dashboard workspace management and privacy settings:
	- − Hide, rename, duplicate or delete a dashboard.
	- − Configure dashboard privacy to determine whether a dashboard you created is public (everyone can add to their view) or private (only you can see).
	- − Reorder dashboard tabs
- Widget management:
	- − Add custom widgets based on Forescout policy data
	- − Edit widget data or delete widgets
	- − Reorder widgets in a dashboard
	- − [Drill-Down Into a Widget](#page-10-2)

#### <span id="page-10-2"></span>**Drill-Down Into a Widget**

The Dashboards view is fully integrated with [New Assets View.](#page-10-0) You can drill down into a widget to access tabulated information in the Assets view about the devices corresponding to the widget.

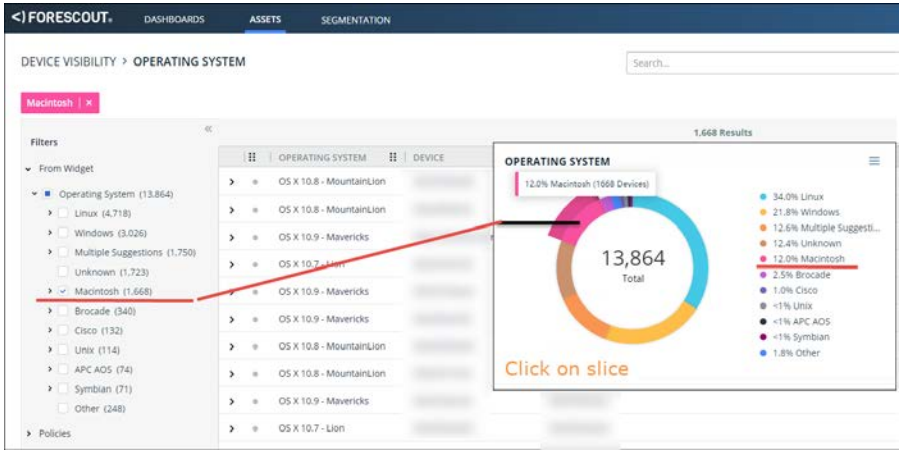

### <span id="page-10-0"></span>**New Assets View**

The Assets view, part of the Forescout Web Client, is a web-based search, filter and discovery tool that lets you leverage extensive network and device information collected and correlated by Forescout products. This information is valuable to various groups across your organization, including:

- Security teams: Use device or policy information to quickly locate risky assets.
- **IF departments: Use an IP address or other device information to locate and** contact users when maintenance is required at the device.
- Help Desk/SOC: Use device information to handle security incidents in real time.

By using the Assets view, crisis management and subsequent remediation time is shortened.

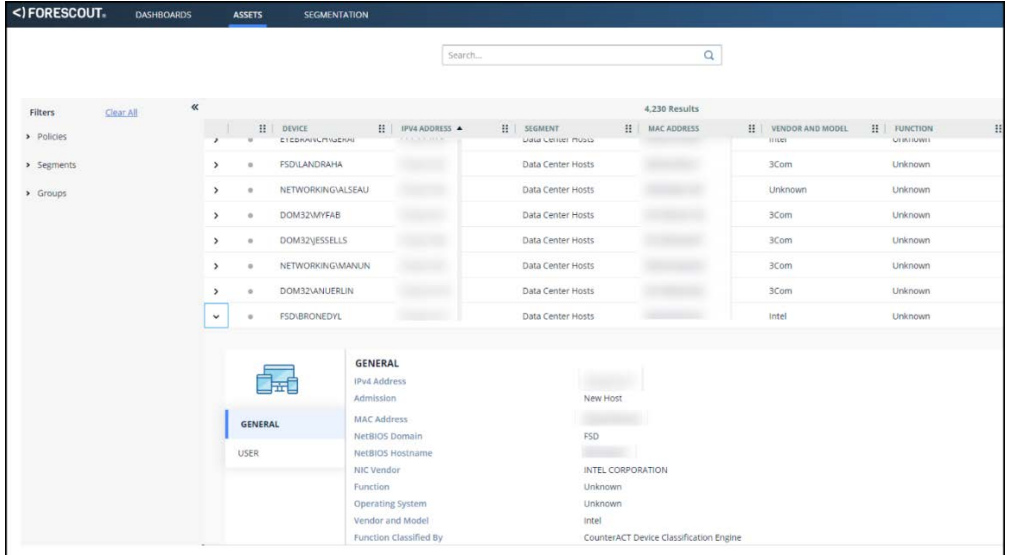

Use this view to display a tabulated list of all the devices that Forescout eyeSight detects, subject to any selected device filters. The *Assets* view provides several device filter methods, which you can apply separately, or in tandem. You can filter the *Assets* view or drill down from a widget into the *Assets* view to list only the devices relevant to a specific area of interest, for example, devices corresponding to a certain policy / sub-rule. You can view information about any device on any segment for which you have permissions, which is defined as part of your user scope.

The Assets view is fully integrated with Forescout Dashboards (see Enhanced [Dashboards View\)](#page-7-2), and you can drill down to a view of your devices by clicking objects in dashboard widgets. In addition, you can save your own customized *Assets* view, and you can export any filtered list of devices to a CSV file. The Assets view supports Overlapping IPs.

 *The Assets view does not replace the existing Assets Portal, but instead provides a newer interface with more robust filter/search capabilities. The existing Assets Portal allows users to clear event detections and stop policy actions. Depending on your needs, you may prefer to use one or the other, or both tools.* 

## <span id="page-11-0"></span>**Forescout Platform in the Cloud**

Forescout Enterprise Managers and Appliances can now be deployed in the cloud via *Amazon AWS* or *Microsoft Azure*.

For hybrid (cloud-based / on-premises) solutions, VPN infrastructure must be deployed between the premises and the cloud. The VPN infrastructure can be a native VPN gateway, or a proprietary VPN service, such as *Amazon AWS Direct Connect* or *Microsoft Azure ExpressRoute* (depending on your service provider).

Our recommended best practices to optimize functionality and minimize costs are to keep Appliances near the assets (devices and switches) with which they interact. So, deploy as follows:

- Use cloud-based Appliances to manage cloud-based assets.
- Use on-premises Appliances to manage on-premises assets.
- Use a mixture of cloud-based and on-premises Appliances to manage hybrid assets.
- Use focal and dedicated Appliances close to the third-party applications with which they interact.

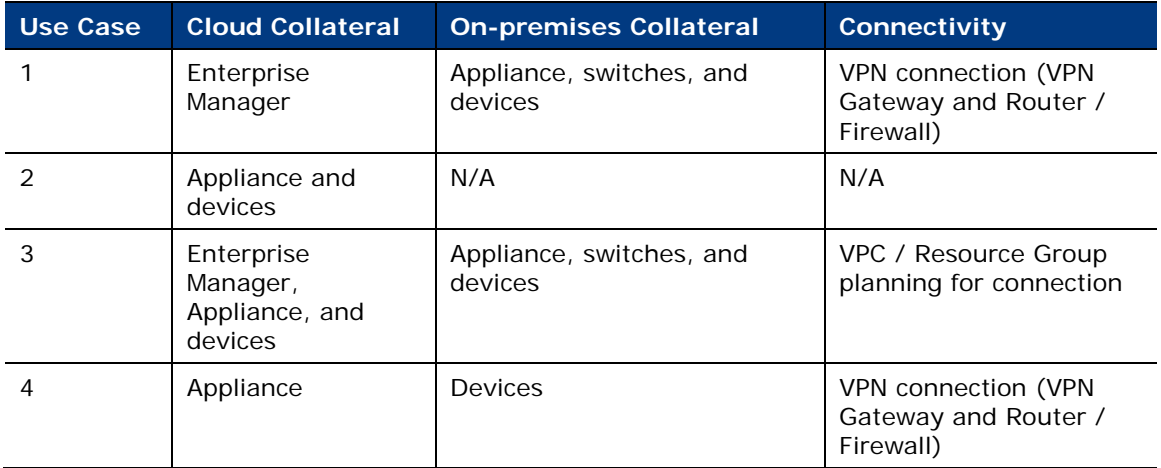

The table below summarizes several available implementations.

## <span id="page-12-0"></span>**Working with Overlapping IP Addresses**

Overlapping IP addresses occur when IP addresses repeat across your network, as in retail branches, Operational Technology environments, or merged corporate networks.

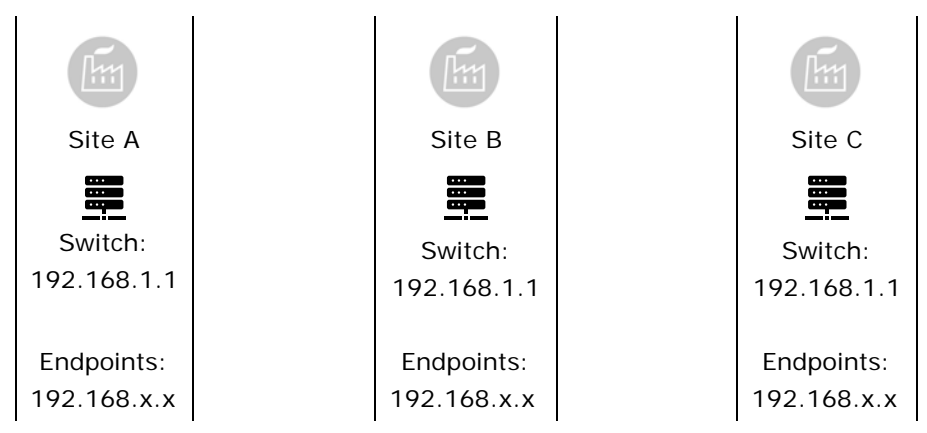

By default, the Internal Network defined in Forescout only supports a single domain of unique IP addresses. This guide describes configuration options and tools that support networks with overlapping IPs. When these options are enabled, you can configure segments with overlapping IPs and assign these segments to Appliances.

### **Part of Forescout's Total Solution for OT/IoT and Automation Networks**

Overlapping network structures are commonly used in Operational Technology and other automation environments. In addition to the configuration and usage approach described in this guide, the Operational Technology Module and Forescout SilentDefense components are typically deployed to support these environments. See the *Operational Technology Module Configuration Guide* for detailed information about the Forescout solution for Operational Technology/automation environments.

#### **About IP Reuse Domains**

*IP Reuse Domains* distinguish each instance of an overlapping IP address. Within each IP Reuse Domain, IP addresses are unique and cannot overlap.

When support for overlapping IPs is enabled in the Forescout platform, you define IP Reuse Domains as you assign Appliances to various areas of the Internal Network. Endpoints with overlapping IP addresses are identified by the IP Reuse Domain of the Appliance that discovers and reports them.

The IP Reuse Domain field appears in relevant areas of the Console, and the IP Reuse Domain is added to IP addresses or segments in Console views, using the following format:

<IPv4>@IP\_Reuse\_Domain

For example:

192.168.0.1@Site\_A

*IP Reuse Domain settings only appear when this feature is enabled.*

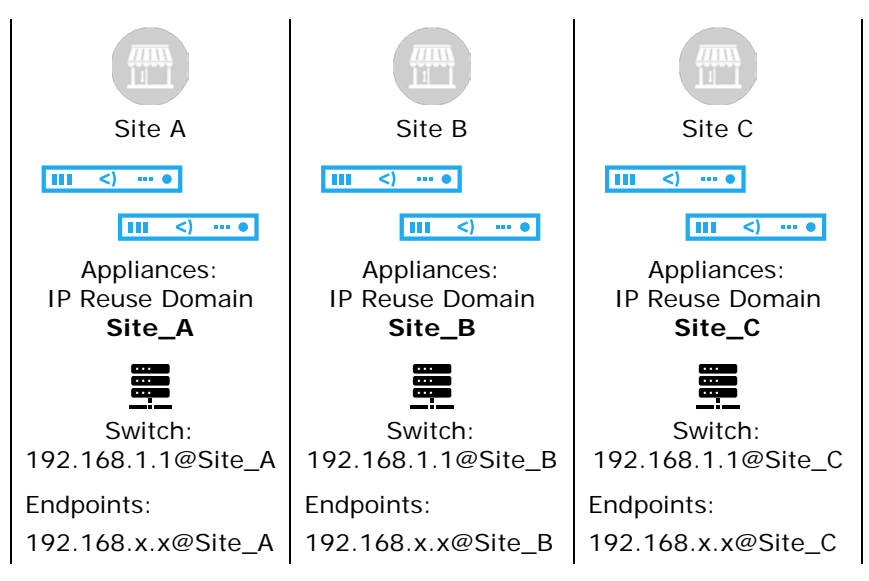

The **IP Reuse Domain** host property lets you use the IP Reuse Domain to select endpoints in Forescout policies, and to create filters, lists, and views in the Console.

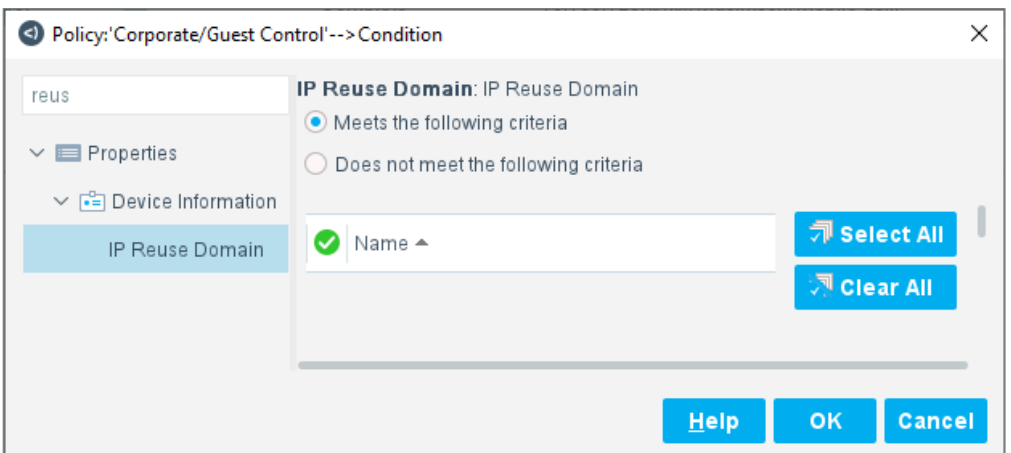

### **Deploy Support for Overlapping IP Addresses**

This section provides an overview of the procedures you must perform to work with overlapping IP addresses in the Forescout platform. For detailed procedures, refer to the *Working with Overlapping IP Addresses How-to Guide*.

#### **To deploy support for Overlapping IP addresses:**

**1.** Enable the feature: In the Console, open the Options window. Select **Advanced > Overlapping IPs** and select **Allow Overlapping IP Addresses**.

It is now legal to define multiple segments with the same IP range in the Internal Network. In addition, the **IP Reuse Domain** field and other options are enabled in the console.

- **2.** (Optional) There are additional configuration and deployment steps when SecureConnector is used in your network. See [Deploy SecureConnector in](#page-17-0)  [Networks with Overlapping IP Addresses.](#page-17-0)
- **3.** In Segment Manager, define segments that reflect repeated structures while distinguishing each instance. For example, in a simple case of branch offices:

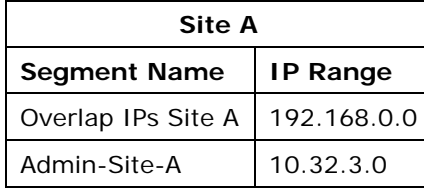

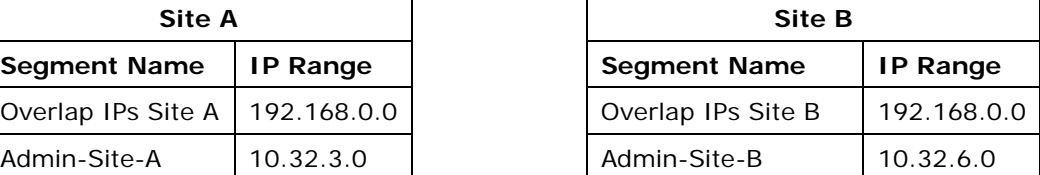

Segments in Site A and Site B share overlapping IP addresses (192.168.0.0). Each site also has a segment without overlapping IP addresses, that should be configured as part of the default/global network.

- **4.** As you assign segments to Appliances (**Options > CounterACT Devices > IP Assignment and Failover)**, define and apply IP Reuse Domains to distinguish sites with overlapping IP addresses.
	- **a.** Assign segments of an overlapping site to Appliance(s) or folder(s) dedicated to that site.
	- **b.** In the IP Reuse Domain field, assign an IP Reuse Domain to the Appliance(s) or folder(s).

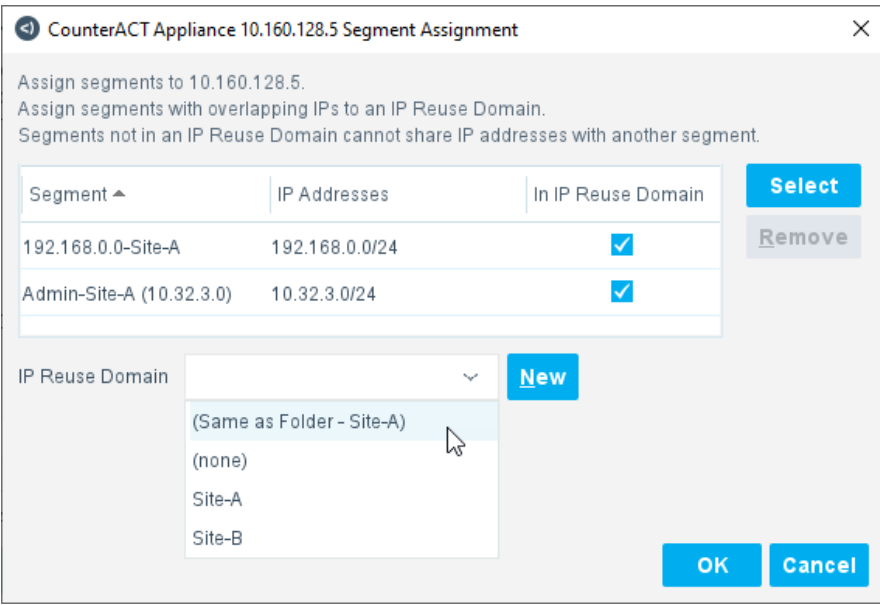

**c.** (Optional) When an Appliance/folder is assigned to an IP Reuse Domain, you can exclude individual segments from the IP Reuse Domain. Clear the **In IP Reuse Domain** checkbox in the list of segments. The segment is in the default/global network.

In the example shown, segment Admin-Site-B is excluded from the IP Reuse Domain, but is still managed by the Appliances that handle Site B. This segment is in the default/global network.

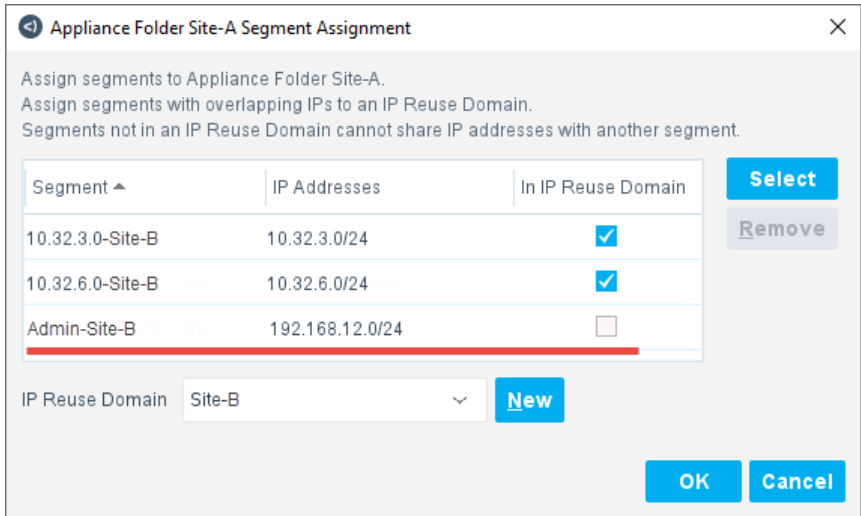

- **5.** When the overlapping site contains switches, their Connecting Appliance must be within the IP Reuse Domain so that endpoints are reported with the IP Reuse Domain.
- **6.** Repeat this procedure for the other sites. Assign overlapping sites to different Appliances and give Appliances of each site a unique IP Reuse Domain. The IP Reuse Domain uniquely identifies each instance of an overlapping IP address.
- **7.** (In OT/automation environments) [Map IP Reuse Domains in Operational](#page-16-0)  [Technology Environments.](#page-16-0) When the Operational Technology Module and other SilentDefense components are deployed in your environment, you must map the IP Reuse Domains you define in the Forescout platform to the IP Reuse Domains defined in Forescout SilentDefense components.
- **8.** (Optional) If you use Splunk to process data from the Forescout platform, you must review and edit Splunk queries. See Reference IP Reuse Domains in [Splunk Queries](#page-17-1)

Note that:

- Only areas of the Appliance tree that have overlapping IPs need to use IP Reuse Domains. All Appliance tree nodes that are *not* assigned to an IP Reuse Domain form a single default/global network. IP addresses must be unique in this default network.
- Segments that include IPv6 addresses cannot be placed in IP Reuse Domains. The larger IPv6 address space does not typically require overlapping addresses.
- Segments discovered based on their MAC address are not assigned to an IP Reuse Domain until their IP address is learned.
- To simplify management, it is strongly recommended to place all instances of overlapping IP addresses in IP Reuse Domains. Technically it is possible to keep a single instance of an overlapping IP address in the default/global network. This may be useful when a merge of new and existing networks causes overlap. The current network definition remains unchanged, and newly incorporated sites are assigned to one or more IP Reuse Domains.
- *Once you create and use IP Reuse Domains, you cannot disable support for overlapping IPs until you remove all IP Reuse Domain assignments and delete all defined IP Reuse Domains.*

### <span id="page-16-0"></span>**Map IP Reuse Domains in Operational Technology Environments**

Overlapping network structures are commonly used in Operational Technology and other automation environments. The Operational Technology Module and Forescout SilentDefense components are typically deployed to support these environments. See the *Operational Technology Module Configuration Guide* for detailed information about the Forescout solution for Operational Technology/automation environments.

Both the Forescout platform and the SilentDefense solution use *IP Reuse Domains* to distinguish several instances of an overlapping IP address.

• In the Forescout platform, IP Reuse Domains are assigned to Appliances. Identical segments are distinguished from each other by the IP Reuse Domain of the Appliance that manages each segment.

• In SilentDefense, IP Reuse Domains are defined in the Command Center Console and assigned to selected Sensors.

Map the IP Reuse Domains of Forescout platform to the IP Reuse Domains of SilentDefense in the Operational Technology Module configuration pane.

### **Define Policy Scope with Overlapping IP Addresses**

When you specify a segment with overlapping IP addresses in the scope of a policy, the IP Reuse Domain of the Appliance that manages the segment restricts the policy scope. Endpoints with the same IP addresses that are discovered outside this IP Reuse Domain are *not* in the scope of the policy.

In addition, you can use the **IP Reuse Domain** host property to explicitly match endpoints in specified IP Reuse Domains.

### <span id="page-17-0"></span>**Deploy SecureConnector in Networks with Overlapping IP Addresses**

SecureConnector is a small-footprint executable that runs on the endpoint. It reports endpoint information to the Forescout platform and implements actions on the endpoint.

To deploy SecureConnector on an endpoint, Appliances generate an installer package. This package can be downloaded to the endpoint as part of an interactive session with the end user or distributed in the background to corporate devices by the network administrator.

The installer refers to the address and port that the Appliance exposes for SecureConnector communication from the endpoint.

- In the default/global network, Enterprise Manager or other Appliances can redirect SecureConnector communication to the endpoint's home Appliance. A single installer package can be distributed across the network.
- In the part of the network that is configured with IP Reuse Domains, Appliances cannot redirect SecureConnector communication. In each overlapping site, SecureConnector must be downloaded from an Appliance in the site. Once installed, SecureConnector can only communicate with this Appliance. This is true even for endpoints in a segment that is logically part of the default/global network, and is excluded from the IP Reuse Domain.

### <span id="page-17-1"></span>**Reference IP Reuse Domains in Splunk Queries**

eyeExtend for Splunk integrates between the Forescout platform and Splunk. Support for IP Reuse Domains is asymmetrical: Splunk queries can retrieve the IP Reuse Domain value and use it to distinguish endpoints with overlapping IPv4 addresses in retrieved data. However, eyeExtend for Splunk cannot use the IP Reuse Domain to apply actions or adaptive response functions to an endpoint with an overlapping IP address.

Refer to the *Working with Overlapping IP Addresses How-to Guide* for guidelines to modify Splunk queries so they retrieve IP Reuse Domain information.

### **Feature Scope in This Release**

This section summarizes the extent of support for overlapping IP addresses in this release. In subsequent releases, additional areas of the Forescout platform will support overlapping IP addresses.

- This release only supports deployments with up to 200 overlapping locations.
- This release does not support overlapping IP addresses in cloud environments such as AWS and Azure or in virtual environments such as VMWare and Hyper-V.
- You cannot configure multiple Wireless/SDN controllers with overlapping IP addresses, but when these controllers are managed by an Appliance in an IP Reuse Domain, they report endpoints with overlapping IP addresses. These endpoints receive their IP Reuse Domain from the controller's Connecting Appliance.
- Rogue Device detection (introduced in Forescout 8.1) is not supported for areas of the network configured with overlapping IP addresses.
- eyeExtend for Splunk supports use of IP Reuse Domain information in Splunk queries to differentiate endpoints with overlapping IP addresses. Other Extended Modules may not recognize IP Reuse Domains and have not been tested to confirm support for overlapping IP addresses.
- The following Forescout components do not support overlapping IP addresses:

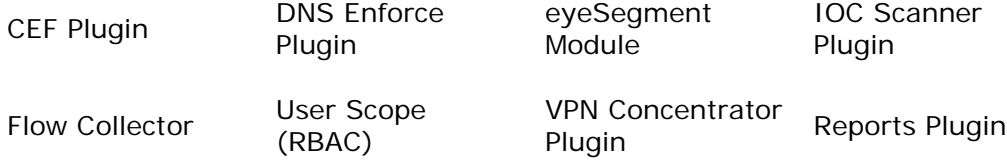

## <span id="page-18-0"></span>**Classification Enhancements**

eyeSight classification has been enhanced in this version.

### **Template for Reclassification**

Added a Reclassification template to create a policy to reclassify properties on devices connected to your network, following classification. The Reclassification policy template is available in the Classification templates folder. Use this template to correct incorrect classifications and classify unclassified devices. You can reclassify Function, Operating System, and Vendor and Model classification types. For details, refer to the *Forescout Administration Guide*, version 8.2, section "Reclassification Template".

### **Manual Classification of Vendor and Model**

Added support of manual classification of Vendor and Model. You can select **Set Vendor and Model Classification** from the Classify actions. Use the action to override a Vendor and Model property value set by Primary Classification policies. For details, refer to the *Forescout Administration Guide*, version 8.2, section "Set Vendor and Model Classification".

### **Classification Enabled by Default**

Forescout eyeSight automatically discovers classification properties: Function, Operating System, and Vendor and Model through **Options** > **Discovery** > **Inventory**. Classification information is available prior to the Primary Classification

policy template being configured or run. For details, refer to the *Forescout Administration Guide*, version 8.2, section "Classification Enabled by Default".

#### **View How an Endpoint was Classified**

Added Profile Sources, which provide a view of how the Primary Classification template and the Device Classification Engine classified an endpoint. In the **Profile** tab of the Primary Classification policy view, the Profile Sources are displayed to the right of the Function, Operating System, and Vendor and Model fields. For details, refer to the *Forescout Administration Guide*, version 8.2, section "How an Endpoint was Classified".

### **Classify Mobile Devices**

Forescout eyeSight classifies mobile devices using a number of classification properties, such as Android, iOS, and Windows Mobile. The conditions and actions used to classify mobile devices are configured on the Sub-Rules pane of the Mobile Classification policy template. For details, refer to the *Forescout Administration Guide*, version 8.2, section "How Forescout eyeSight Detects Mobile Devices – Policy Condition".

## <span id="page-19-0"></span>**Customer Verification**

Licensed customers are requested to complete a one-time customer verification process during login. The verification process entails:

- **Logging into the Forescout Customer Support Portal.**
- Agreeing to allow Forescout to gather endpoint and system information from Appliances in your deployment and send it securely to the Forescout research servers. This information helps Forescout improve the security platform effectiveness.

### **Opting Out of the Program**

If you do not want to participate in the Forescout Research Program, you can opt out. In the Options pane, select **Advanced > Data Sharing**, and clear the **Share endpoint and system information with Forescout** option. If you completed the customer verification process and you would like to delete data that was already uploaded to the Forescout research servers, please contact Forescout Customer Care.

#### **Cancelling the Verification Request**

If there is no Internet connectivity, or if you do not want to complete the customer verification process, you can cancel the Customer Verification prompt. In the Options pane, select **CounterACT User Profiles > Password and Sessions**, select the **Login** tab, and clear the **Request customer verification** option.

## <span id="page-19-1"></span>**Email Notification Enhancements**

The following email notification enhancements have been introduced in this version.

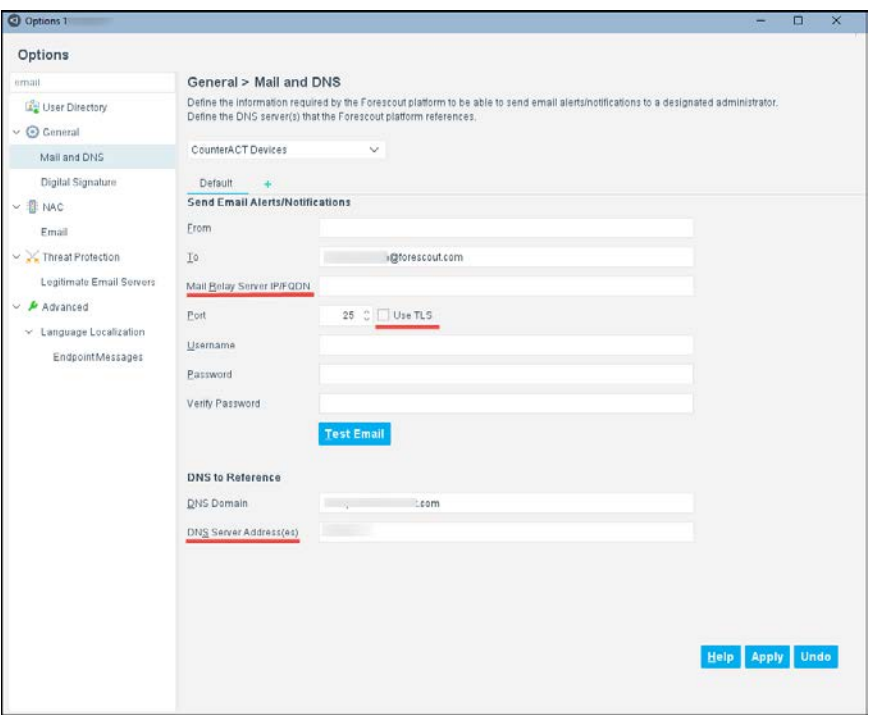

- Mail Relay Server IP/FQDN: (optional) If your organization's network security policy requires the routing of incoming email through a mail relay server, enter that server's IP address [IPv4/IPv6] or FQDN.
- Use TLS: (optional) Enable / disable the Use TLS option.
	- − If enabled (selected), the Forescout platform SMTP mail server uses TLS secure communication to send email alerts / notifications to the designated mail relay server.
	- − If disabled (not selected), the Forescout platform SMTP mail server uses unsecured communication to send email alerts / notifications to the designated mail relay server.
- DNS Server Address(es): (optional) Enter the IP address [IPv4/IPv6] of each DNS server that the Forescout platform references. Comma-separate multiple entries.

## <span id="page-20-0"></span>**Authentication Module 1.2**

<span id="page-20-1"></span>There are no new or changed features for module components in this release.

## **Core Extensions Module 1.2**

This section describes new and changed features in the following components of the Core Extensions Module.

- [Cloud Uploader 1.0 –](#page-21-0) New Component
- Data Publisher 1.0 New Component
- **[Data Receiver 1.0 –](#page-21-2) New Component**
- [Device Classification Engine 1.4](#page-21-3)
- Device Data Publisher 1.0 New Component
- **[External Classifier Plugin 2.3](#page-22-1)**
- [Flow Collector 1.1](#page-22-2)
- [Packet Engine 8.2](#page-22-3)
- [Technical Support Plugin 1.3](#page-23-0)

## <span id="page-21-0"></span>**Cloud Uploader 1.0 –** *New Component*

The Cloud Uploader compresses data from Forescout devices and uses encrypted protocol to send the compressed data to Forescout cloud services where the data is processed and analyzed. The Cloud Uploader manages data upload for the following Forescout components:

- **Forescout Research Program**
- **•** eyeSegment Module

## <span id="page-21-1"></span>**Data Publisher 1.0 –** *New Component*

The *Data Publisher* gathers device policy information from Appliances in your Forescout deployment and sends it to the *Data Receiver*. This information is used by the Device Compliance dashboard, an out-of-the-box dashboard included in the Dashboards view.

## <span id="page-21-2"></span>**Data Receiver 1.0 –** *New Component*

The *Data Receiver* receives and stores device policy information sent from the *Data Publisher*. This information is used by the Device Compliance dashboard, an out-ofthe-box dashboard included in the Dashboards view.

## <span id="page-21-3"></span>**Device Classification Engine 1.4**

This section describes new and changed features for the Device Classification Engine.

### **Classification Enabled by Default**

Forescout eyeSight automatically discovers classification properties: Function, Operating System, and Vendor and Model through **Options** > **Discovery** > **Inventory**. Classification information is available prior to the Primary Classification policy template being configured or run. For details, refer to the *Forescout Core Extensions Module: Device Classification Engine Configuration Guide*, version 8.2, section "Classification Enabled by Default".

### **Manual Classification of Vendor and Model**

Added support of manual classification of Vendor and Model. You can select **Set Vendor and Model Classification** from the Classify actions. Use the action to override a Vendor and Model property value set by Primary Classification policies. For details, refer to the *Forescout Core Extensions Module: Device Classification Engine Configuration Guide*, version 8.2, section "Classify Actions".

## <span id="page-22-0"></span>**Device Data Publisher 1.0 –** *New Component*

The Device Data Publisher gathers endpoint and system information from Appliances in your Forescout deployment and sends it securely to Forescout research servers. This information helps Forescout improve the security platform effectiveness.

## <span id="page-22-1"></span>**External Classifier Plugin 2.3**

If you use the FTP method to download the file that contains MAC addresses utilized by the External Classification property, the external classification property is now immediately updated every time that information on that file is changed.

## <span id="page-22-2"></span>**Flow Collector 1.1**

Flow Collector version 1.1 supports NetFlow v5 protocol, with or without Flexible NetFlow technology. This is in addition to the NetFlow v9, IPFIX, and sFlow protocols supported by the previous version. By default, Flow Collector uses port 9996 UDP to communicate NetFlow v5 data to the Forescout platform.

## <span id="page-22-3"></span>**Packet Engine 8.2**

This section describes new and changed features in the Packet Engine.

### **Support for RSPAN on Cisco Switches**

Forescout eyeSight now supports RSPAN and uses it for discovery and endpoint traffic analysis purposes. For more information refer to the *Forescout Core Extensions: Packet Engine Configuration Guide.*

### **HTTP Actions**

HTTP actions are now supported on IPv6 devices.

### *Configuration*

Do one of the following to assign IPv6 devices to your CounterACT Appliance:

- Add the addresses during the installation wizard.
- Run the 'fstool netconfig' command after installation, and then restart the Appliance.

### *Considerations*

For dual-stack endpoints (endpoints identified by both IPv4 and IPv6 addresses):

- Both addresses must be managed by the same Appliance.
- **If an HTTP action is configured to use an Appliance DNS name, the DNS name** must be the same for both addresses.
- When an IPv4 address is merged with an IPv6 address, an HTTP action that was applied to the IPv4 address replaces any HTTP action that was applied to the IPv6 address.

### **Automatically Calculated Values Upon Restart**

For efficiency and to prevent packet loss, the following values are now automatically recalculated whenever the Packet Engine restarts:

- **number of dispatcher threads**
- **a** affinity per thread

If you manually change either of these values after installing or upgrading to Packet Engine 8.2, the Packet Engine stops running, and the automatic recalculation of these values is disabled.

#### **Start and Stop**

The Packet Engine can now be started and stopped from the Options > Modules pane.

#### **Segment Handling**

Packet Engine version 8.2 offers improved action handling for segments that have many non-consecutive ranges.

#### **CAPWAP Support**

Packet Engine version 8.2 offers support for CAPWAP traffic and parsing.

#### **Expanded DICOM Support**

The DICOM parser now works on more TCP ports without requiring additional configuration. The default ports are:

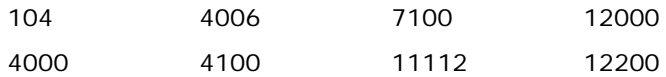

## <span id="page-23-0"></span>**Technical Support Plugin 1.3**

This section describes new and changed features in the Technical Support Plugin.

#### <span id="page-23-1"></span>**Health Monitoring Policies, Properties and Dashboard**

This version of the plugin provides the following functionality related to Health Monitoring:

- *Health Monitoring Policy Templates*. Use these templates to create health monitoring policies, enable the Health Monitoring Dashboard and populate specific widgets in the dashboard.
- *Health Monitoring Properties*. Use these properties to help monitor Appliance health. These properties are included in policies created by Health Monitoring Policy Templates. You can also use these properties in custom policies.
- **Health Monitoring Dashboard**. View at a glance, real-time data that helps you monitor and improve the health of Forescout Appliances in your deployment. Located in the Dashboards view, part of the Forescout Web Client. See [Out of the Box Dashboards](#page-7-3) for more information.

### **Start and Stop**

The Technical Support Plugin can now be started and stopped from the Options > Modules pane.

## <span id="page-24-0"></span>**Endpoint Module 1.2**

<span id="page-24-1"></span>There are no new or changed features for module components in this release.

## **Hybrid Cloud Module 2.1**

This section describes new and changed features in the following components of the Hybrid Cloud Module.

**[AWS Plugin 2.2](#page-24-2)** 

## <span id="page-24-2"></span>**AWS Plugin 2.2**

This section describes new and changed features in the AWS Plugin.

#### **Support China Account and Regions**

Accounts for AWS China can now be configured. If a connection is added using AWS China Account credentials, cn regions, such as cn-north-1, is displayed in the Regions pane.

#### **Support Storage Access**

The AWS Plugin now connects to the AWS public cloud environment to retrieve information on Amazon Simple Storage Service (S3).

S3 resources associated with an AWS account and the associated properties, such as name, owner, and tags can be collected. You can use policy templates to verify that an S3 bucket does not have public access. For those S3 buckets that have been misconfigured for public access, an action to block public access is provided.

### **Support Assume Role**

The Assume Role option is supported when integrating the Forescout platform with AWS. The Assume Role provides the IAM user temporary security credentials that enable access to certain AWS resources in your account. The account can be either controlled by you or by a third party.

The Assume Role option is an alternative approach to defining the permissions at the individual account level.

## <span id="page-24-3"></span>**Network Module 1.2**

This section describes new and changed features in the following components of the Network Module.

**Network Controller Plugin 1.0 - New Component** 

- Roque Device Plugin 1.1
- [Switch Plugin 8.14.1](#page-27-0)
- **[Wireless Plugin 2.0](#page-29-0)**

## <span id="page-25-0"></span>**Network Controller Plugin 1.0 –** *New Component*

The Network Controller Plugin is a new plugin provided in Network Module 1.2. The plugin performs *eyeSight* management of centrally managed networks to:

- Discover (detect) both its network devices and the endpoints that connect to these network devices
- Report both endpoint and network device information in the Forescout Console. See [Resolved Properties.](#page-25-1)

The plugin also provides the operator with the capability to apply *eyeControl* actions on connected, targeted endpoints, either by Forescout policy evaluation or by manual initiation of these actions. See [Plugin-Provided Actions.](#page-26-1) The Network Controller Plugin accomplishes its monitoring and action application by means of communicating with the management interface of the centrally managed network.

A new Forescout content module - the Network Controller Content Plugin - supplies the Network Controller Plugin with product definitions about vendor centrally managed networks/network devices. The installed Network Controller Content Plugin is a required component for Network Controller Plugin operation.

Each set of product definitions supplies the Network Controller Plugin with the necessary information to support integration with specific vendors' centrally managed networks/network devices so that the Network Controller Plugin can manage these devices, using its eyeSight and eyeControl capabilities. Based on product definitions supplied by the Network Controller Content Plugin (NCCP), specific features and capabilities that the Network Controller Plugin (NCP) supports can vary per vendor centrally managed networks/network device.

This content module enables Forescout to release regular, ongoing Network Controller Content Plugin updates for Network Controller Plugin use. These updates always provide additional product definitions that enable the Network Controller Plugin to integrate with additional vendor centrally managed network solutions without having to upgrade the Network Controller Plugin.

For this version, the Network Controller Plugin integrates with the following, vendor centrally managed network solutions:

- Cisco Meraki (cloud based solution)
- Ruckus SmartZone (premise based solution)

This new NCP-NCCP relationship is transparent to NCP configuration and management. For additional information, refer to the *Forescout Content Module: Network Controller Content Plugin Release Notes*. See [Additional Forescout](#page-51-0)  [Documentation](#page-51-0) for information on how to access this guide.

### <span id="page-25-1"></span>**Resolved Properties**

The plugin resolves the following categories of property information:

**Network Controller Properties** 

- Switch Properties (a subset of available switch properties)
- Wireless Properties (a subset of available wireless properties)
- Track Changes Properties (Network Controller, Switch and Wireless)

#### <span id="page-26-1"></span>**Plugin-Provided Actions**

The Network Controller Plugin provides Forescout eyeControl actions that apply control on endpoints. You can incorporate these actions in policies and you can also manually apply these actions on detected endpoints that you select. In the Forescout Console, find these actions in the *Restrict* action group. The plugin provides the following actions:

- **Assign to VLAN-Network Controller**
- **Block Network Access** 
	- *Currently, this is the only eyeControl action that the plugin supports for use in Ruckus SmartZone networks*
- **Restrict Network Access**
- **Whitelist Network Access**

Periodic policy re-evaluation, by the Forescout platform, may cancel currently applied actions; you can also manually cancel currently applied actions. The plugin provides the following cancel actions:

- **Cancel Block Network Access** 
	- *Currently, this is the only eyeControl cancel action that the plugin supports for use in Ruckus SmartZone networks*
- **Cancel Restrict Network Access**
- Cancel VLAN Assignment-Network Controller
- **Cancel Whitelist Network Access**

For additional information about plugin configuration and capabilities, refer to the *Forescout Network Module: Network Controller Plugin Configuration Guide*. See [Additional Forescout Documentation](#page-51-0) for information on how to access this guide.

## <span id="page-26-0"></span>**Rogue Device Plugin 1.1**

This section describes new and changed features in the Rogue Device Plugin.

### **Expanded Sub-Rule Specificity for the MAC Spoofing Policy Template**

The available MAC Spoofing Tracking policy template provides expanded and more granular specificity to identify and group detected spoofing attackers. With this version, the existing policy template sub-rule *Detected Spoofing Attacker* morphs into and is replaced by the following distinct, policy template sub-rules:

 **Detected Spoofing Attacker - MAC address port changes**: Endpoints matching this sub-rule's condition are the *spoofing attacker* in a suspected MAC spoofing event that the plugin identified using its *Detect MAC Address Appearances on Different Ports* method.

 **Detected Spoofing Attacker - Character of device changes**: Endpoints matching this sub-rule's condition are the *spoofing attacker* in a suspected MAC spoofing event that the plugin identified using its Detect Changes in Character of Device method.

For details about Rogue Device Plugin detection methods, refer to the *Forescout Network Module: Rogue Device Detection and Prevention How-to Guide*. See [Additional Forescout Documentation](#page-51-0) for information on how to access this guide.

## <span id="page-27-0"></span>**Switch Plugin 8.14.1**

This section describes new and changed features in the Switch Plugin, as follows:

- [New Content Module Facilitates Plugin Integration with Vendor Devices](#page-27-1)
- [Configure Plugin Use of CyberArk Enterprise Password Vault for CLI Access](#page-28-0)
- **[Plugin eyeSight Management of Additional Layer 3 Devices](#page-28-1)**
- **[Plugin Adds Use of Access Port ACL Action on Dell DNOS 9.x Switches](#page-28-2)**
- **[Plugin Extends eyeSight and eyeControl Capabilities on Arista Switches](#page-29-1)**

### <span id="page-27-1"></span>**New Content Module Facilitates Plugin Integration with Vendor Devices**

With this version, a new Forescout content module - the Switch Content Plugin supplies the Switch Plugin with product definitions about vendor network devices. The installed Switch Content Plugin is a required component for Switch Plugin operation.

Each set of product definitions supplies the Switch Plugin with the necessary information to support integration with specific vendors' network device(s) so that the Switch Plugin can manage these devices, using its eyeSight and eyeControl capabilities. Based on product definitions supplied by the Switch Content Plugin (SCP), specific features and capabilities that the Switch Plugin (SWP) supports can vary per vendor network device.

This content module enables Forescout to release regular, ongoing Switch Content Plugin updates for Switch Plugin use. These updates always provide additional product definitions that enable the Switch Plugin to integrate with additional vendor network devices without having to upgrade the Switch Plugin.

For this version:

- SCP 1.0 supplies the SWP with product definitions for 12 vendor network devices; some are new network device integrations, and some are existing network device integrations.
- All other, existing, vendor network device integrations remain implemented in the Switch Plugin itself.

This new SWP-SCP relationship is transparent to SWP configuration and management. For additional information, refer to the *Forescout Content Module: Switch Content Plugin Release Notes*. See [Additional Forescout Documentation](#page-51-0) for information on how to access this guide.

#### <span id="page-28-0"></span>**Configure Plugin Use of CyberArk Enterprise Password Vault for CLI Access**

With this version, when configuring the plugin to use CLI commands to manage a network device, you have the option of defining the source that supplies the password for plugin CLI access of the managed device. The *Password source* field is available for defining both CLI access and privileged CLI access. The available password source options are:

- *Local*: The *Local* option is the default selection. If selected, the *Password* field becomes available for data entry.
- *CyberArk*: The *CyberArk* option instructs the plugin to query the CyberArk Enterprise Password Vault to retrieve the required password for CLI access of the managed switch. The *CyberArk Query* dialog opens for data entry.

With this version, the Switch Plugin provides you with the capability to define the *CyberArk Query* to retrieve the required password for plugin CLI access and/or privileged CLI access of multiple, managed switches, for any of the following password scenarios:

- **Define Local Password for CLI Access**
- **Define Local Password for Privileged CLI Access**
- **Define CyberArk Account Query for CLI Access**
- **•** Define CyberArk Account Query for Privileged CLI Access

To perform these password definitions, you must run the new, interactive fstool command **cli-password**.

#### <span id="page-28-1"></span>**Plugin eyeSight Management of Additional Layer 3 Devices**

With this version, the Switch Plugin expands its portfolio of Layer 3 network devices that it can manage to include the following vendor devices:

- **Cisco Firepower Firewall**
- **SonicWall Firewall**
- Cisco Viptela SD-WAN
- **SilverPeak SD-WAN**

Using CLI commands, the plugin provides its Forescout eyeSight management of these devices, as follows:

- Detects the Layer 3 network devices and the endpoints connecting to/disconnecting from these devices (reads device ARP table)
- In the Forescout Console, the plugin reports Layer 3 device and endpoint property information that it obtains by periodic query of the managed Layer 3 devices

### <span id="page-28-2"></span>**Plugin Adds Use of Access Port ACL Action on Dell DNOS 9.x Switches**

With this version, the Switch Plugin provides its Forescout eyeControl capability - the *Access Port ACL* action - for use on plugin-managed Dell Networking-DNOS v9.x switches. When adding/editing plugin management of these switches, the *ACL* tab/pane is made available. In this tab/pane, you can enable the plugin to use the *Access Port ACL* action on these switches.

 *Use of the* Access Port ACL *action in your Forescout deployment requires you to globally enable the use of this type of ACL action by configuring the advanced configuration flag acl\_action\_type*

Use the *Access Port ACL* action to define an ACL that addresses one or more than one access control scenario. Then, either by policy evaluation or manual initiation, the plugin applies the action's ACL on the switch access port of targeted endpoints.

### <span id="page-29-1"></span>**Plugin Extends eyeSight and eyeControl Capabilities on Arista Switches**

With this version, the Switch Plugin executes the following Forescout eyeSight and eyeControl capabilities on managed Arista switches:

- Endpoint detection and action application on switch VoIP ports
- Resolution of Power over Ethernet (PoE)-enabled switch port information

#### *Switch VoIP Ports*

Using CLI commands, the plugin -

- **•** Detects connected VoIP endpoints and endpoints that connect through the VoIP endpoints to the Arista switch
- Reports detected endpoint information in the Forescout Console.
- Applies the *Assign to VLAN* action and the *Switch Block* action on endpoints connected to Arista switch VoIP ports.

#### *PoE Port Information*

Using CLI commands, the plugin resolves property information of Arista PoE-enabled switch ports, as follows:

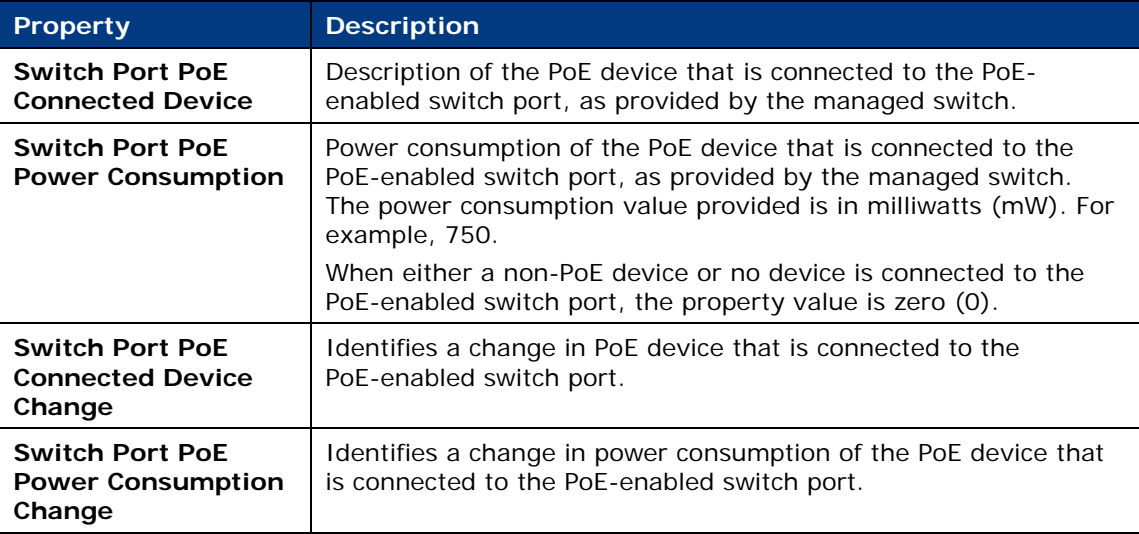

## <span id="page-29-0"></span>**Wireless Plugin 2.0**

This section describes new and changed features in the Wireless Plugin.

### **Added eyeSight Management of HP Controller**

With this version, the Wireless Plugin expands its portfolio of wireless network devices that it can manage to include the following vendor device:

**HP 830 WLAN controller** 

Using CLI commands, the plugin provides its Forescout eyeSight management of this device, as follows:

- Detects the wireless network device and the endpoints connecting to/disconnecting from this device
- **IF In the Forescout Console, the plugin reports wireless device and endpoint** property information that it obtains by periodic query of managed HP 830 WLAN controllers.

## <span id="page-30-0"></span>**Operational Technology Module 1.2**

This section describes new and changed features in the Operational Technology Module.

## <span id="page-30-1"></span>**Nested Device Management**

SilentDefense detects devices with nested or cascading IP addresses. When a controller or other endpoint integrates sub-modules or PLCs, Deep Packet Inspection of industrial protocols, such as BACnet and EtherNet/IP, identifies these children based on traffic from the parent. Endpoint properties report this information in Forescout. Typical applications include:

- Most Building Automation (BA) deployments nest devices. Typically, the building management system (BMS) monitors and controls controllers within a floor or room (for example, door locks and room temperature controllers) through an intermediate floor or room controller/router.
- **In Industrial Control Systems (ICS) nesting provides efficient scalability:** DCS/SCADA servers communicate only with the main controller, which then mediates the communication to the secondary nested controllers.

With this release, you can work with nested device information in the Forescout platform. SilentDefense components identify these child devices based on deep analysis of traffic from the parent. Command Center reports information about nested devices via the Operational Technology Module.

In the Console screen shown below, the IP address exposed by the parent device is 1.4.32.67. Sub-modules are identified by strings appended to the parent IP address. The format of these strings varies with the configuration and internal protocol of the nested device.

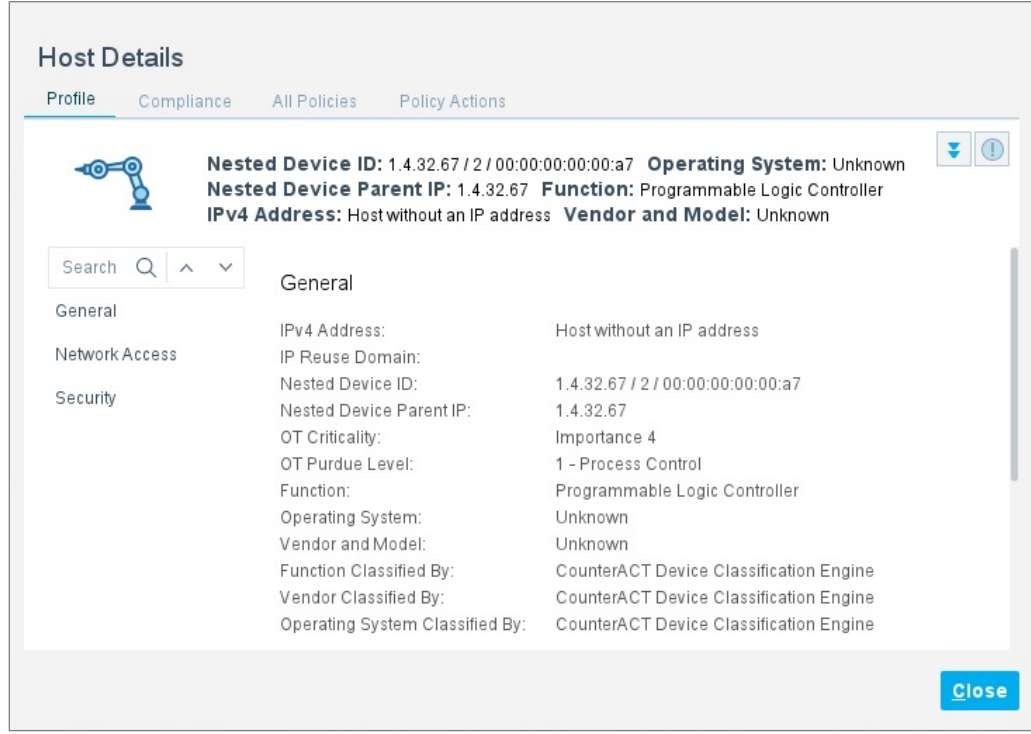

Use the following host properties to work with this information in Forescout.

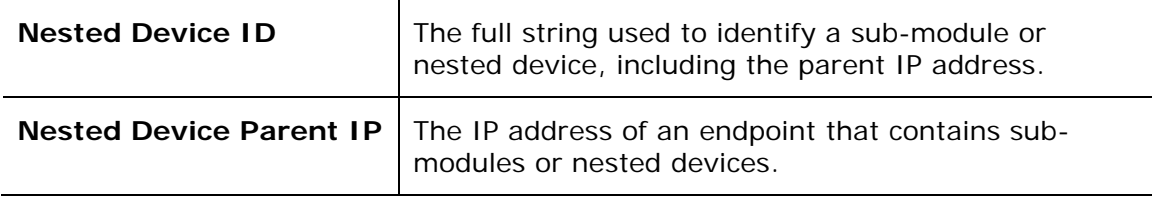

## <span id="page-31-0"></span>**Support for Overlapping IP Addresses**

Networks in plant/production, building automation, and other Operational Technology environments often contain duplicate sites and network structures. IP addresses repeat, or *overlap*, across the network.

To support these networks, the Forescout platform and the SilentDefense solution use *IP Reuse Domains* to distinguish several instances of an overlapping IP address. You define a unique IP Reuse Domain for each repeated segment or network branch. IP addresses are unique in each IP Reuse Domain.

- In the Forescout platform, IP Reuse Domains are assigned to Appliances. Identical segments are distinguished from each other by the IP Reuse Domain of the Appliance that manages each segment.
- In SilentDefense, IP Reuse Domains are defined in the Command Center Console and assigned to selected Sensors.

For more information see [Working with Overlapping IP Addresses.](#page-12-0)

## <span id="page-32-0"></span>**New Traffic Inspection Library Module**

The Traffic Inspection Library packages regular updates of the knowledge base used for protocol parsing and other aspects of traffic/packet analysis. These regular updates make new insights and developments of the SilentDefense product team immediately available in the Forescout platform, where they work in synergy with other device classification tools.

## <span id="page-32-1"></span>**Fixed Issues**

This section describes fixed issues for the Forescout platform and Base Modules.

- **[Forescout Platform 8.2](#page-32-2)**
- **[Authentication Module 1.2](#page-32-3)**
- **[Core Extensions Module 1.2](#page-33-0)**
- **[Endpoint Module 1.2](#page-33-1)**
- [Hybrid Cloud Module 2.1](#page-33-2)
- **[Network Module 1.2](#page-33-3)**
- **[Operational Technology Module 1.2](#page-33-4)**

## <span id="page-32-2"></span>**Forescout Platform 8.2**

This section describes fixed issues for this release.

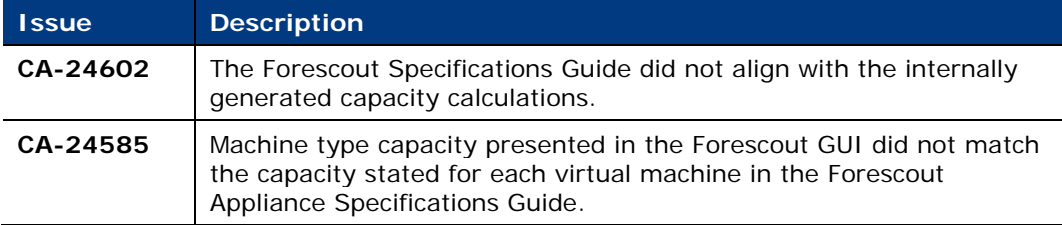

## <span id="page-32-3"></span>**Authentication Module 1.2**

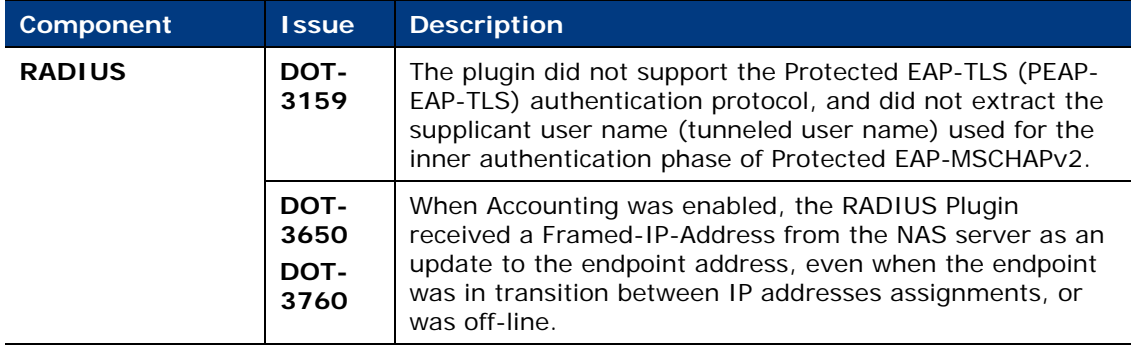

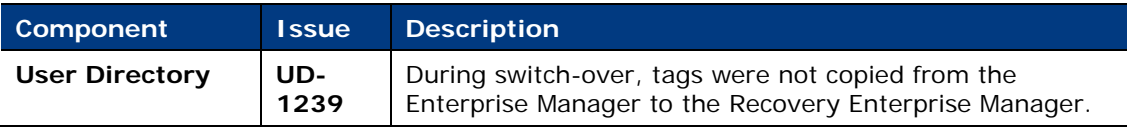

## <span id="page-33-0"></span>**Core Extensions Module 1.2**

<span id="page-33-1"></span>There are no fixed issues for module components in this release.

## **Endpoint Module 1.2**

<span id="page-33-2"></span>There are no fixed issues for module components in this release.

## **Hybrid Cloud Module 2.1**

<span id="page-33-3"></span>There are no fixed issues for module components in this release.

## **Network Module 1.2**

<span id="page-33-4"></span>There are no fixed issues for module components in this release.

## **Operational Technology Module 1.2**

There are no fixed issues in this release.

## <span id="page-33-5"></span>**Known Issues**

This section describes known issues for the Forescout platform and Base Modules.

- **[Forescout Platform 8.2](#page-34-0)**
- **[Authentication Module 1.2](#page-36-0)**
- **[Core Extensions Module 1.2](#page-36-1)**
- **[Endpoint Module 1.2](#page-38-0)**
- [Hybrid Cloud Module 2.1](#page-39-0)
- [Network Module 1.2](#page-39-1)
- **[Operational Technology Module 1.2](#page-42-0)**

## <span id="page-34-0"></span>**Forescout Platform 8.2**

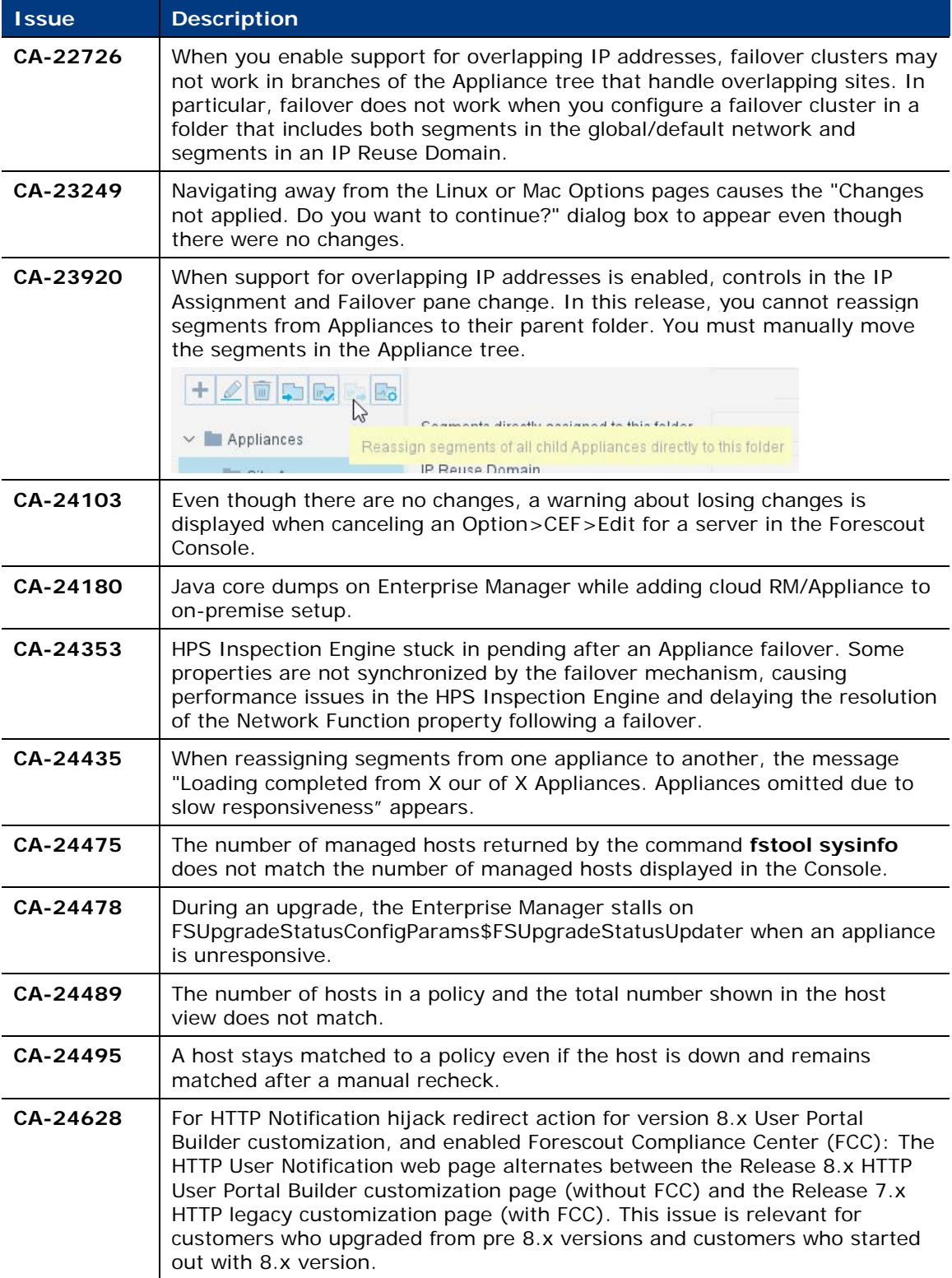

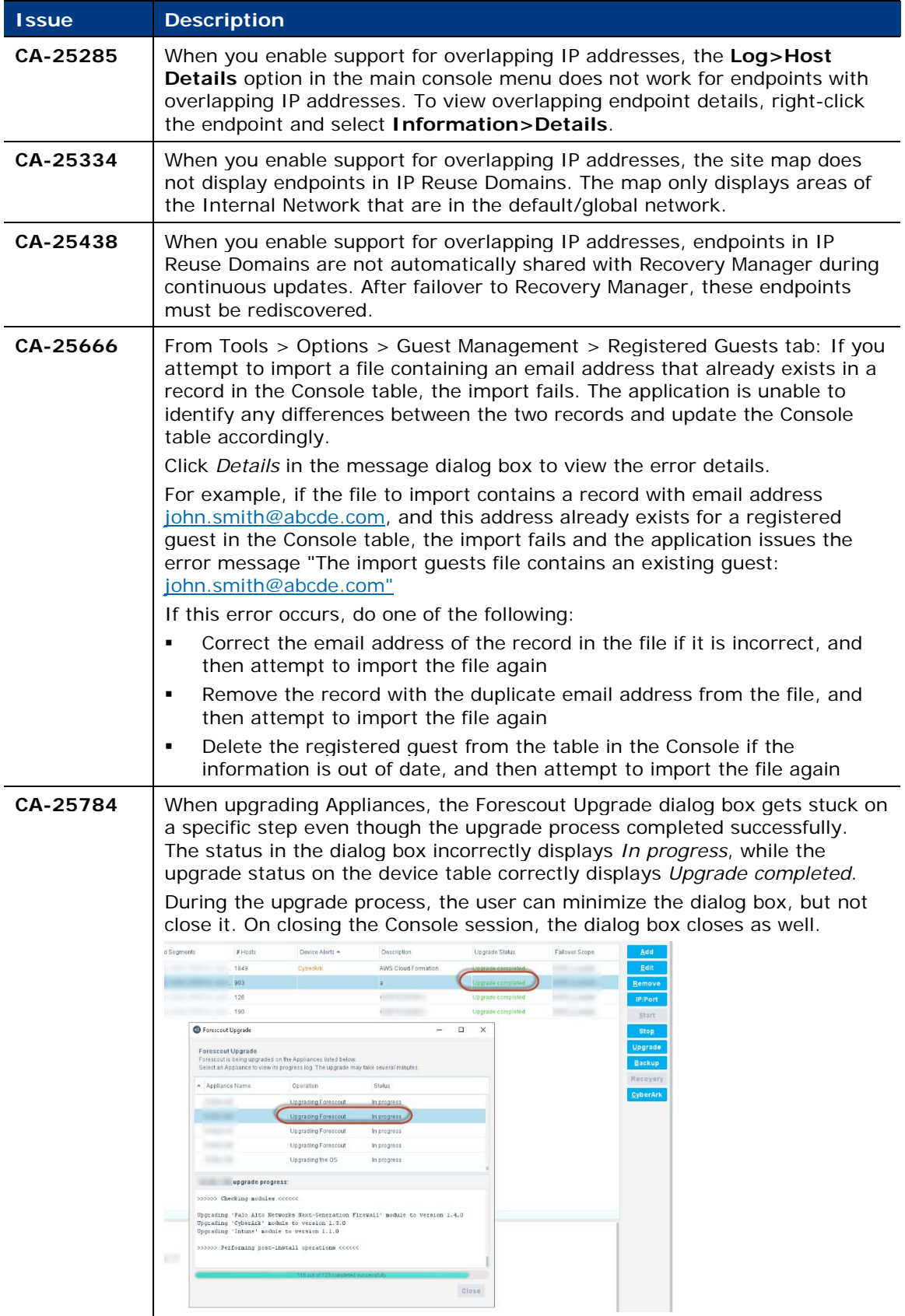

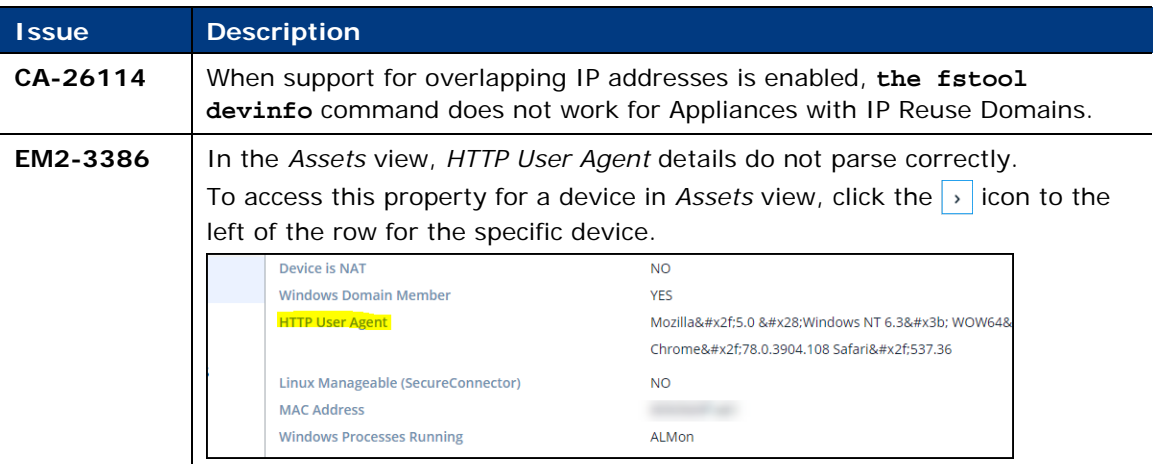

## <span id="page-36-0"></span>**Authentication Module 1.2**

This section describes known issues for this release.

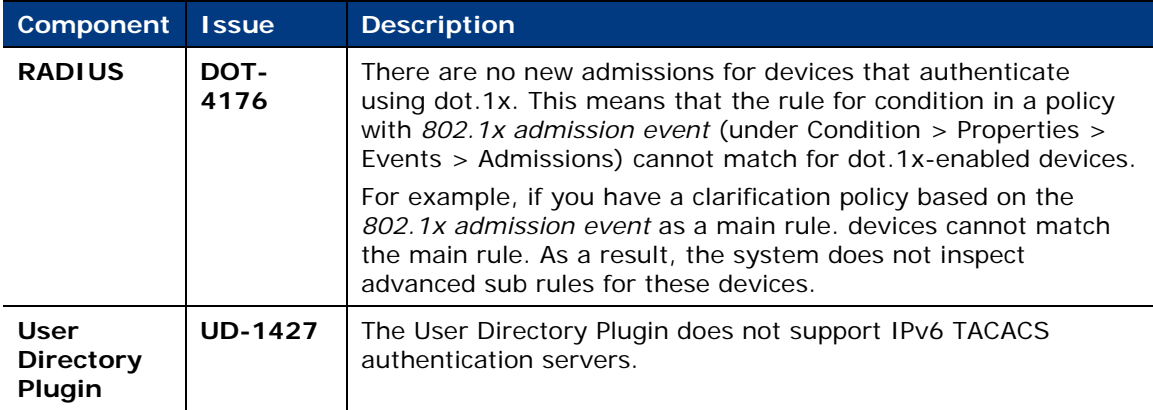

## <span id="page-36-1"></span>**Core Extensions Module 1.2**

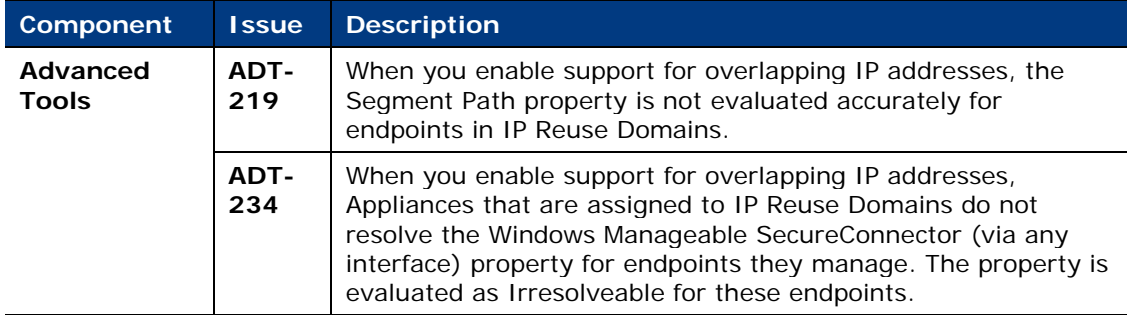

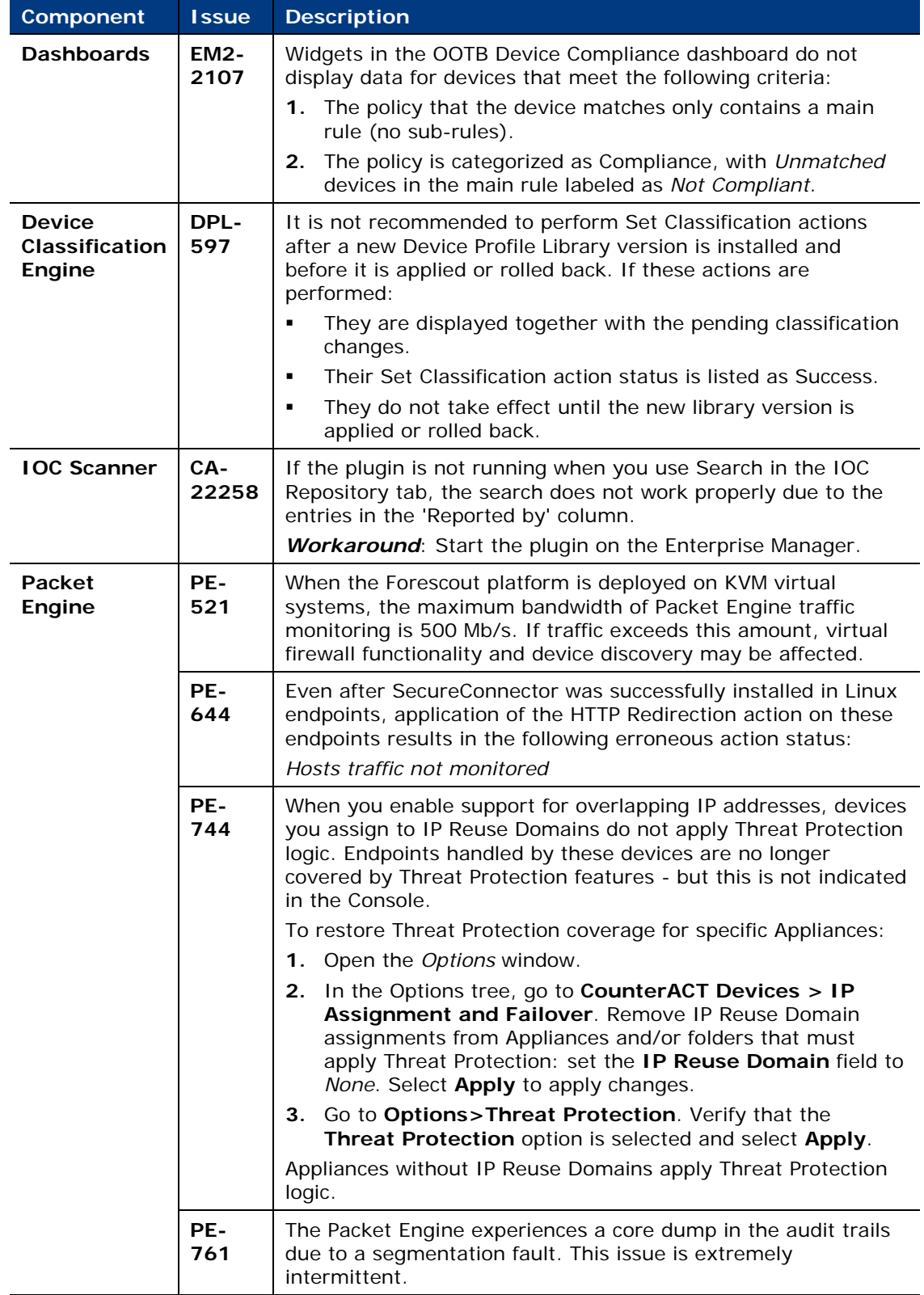

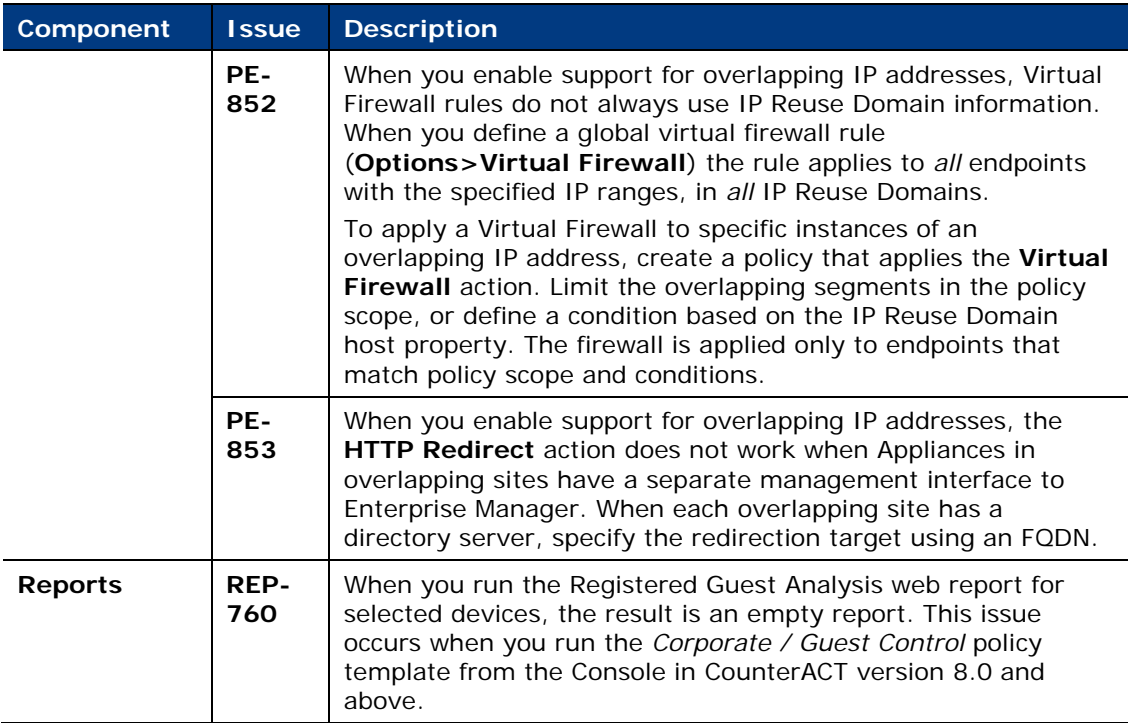

## <span id="page-38-0"></span>**Endpoint Module 1.2**

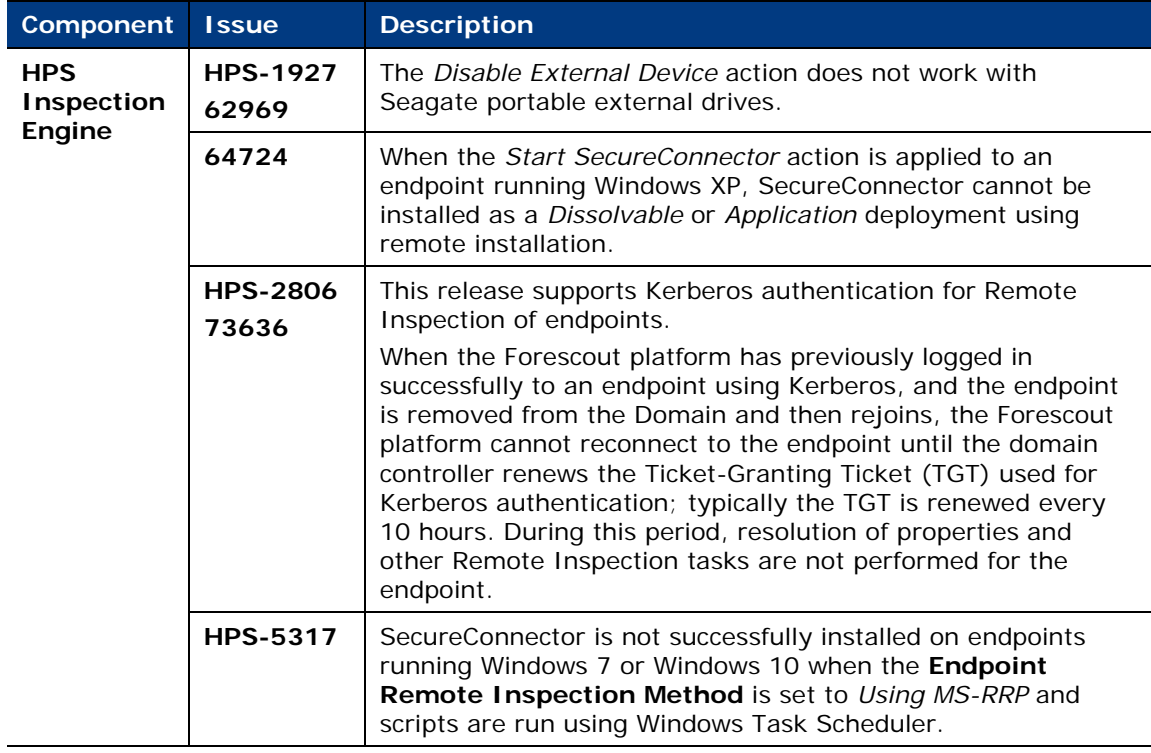

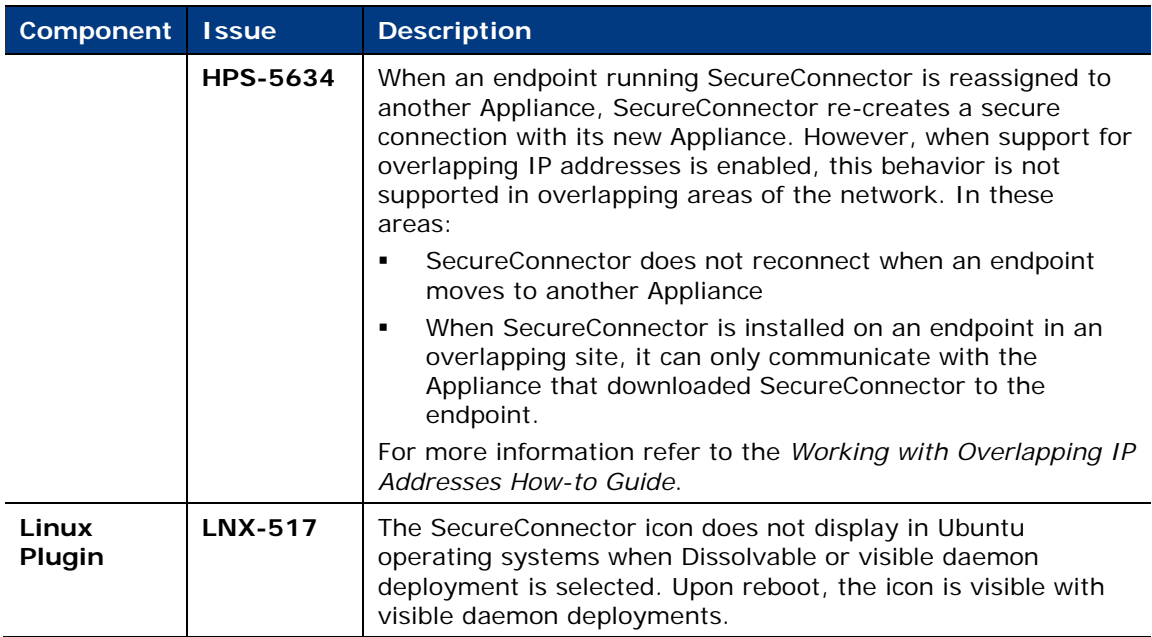

## <span id="page-39-0"></span>**Hybrid Cloud Module 2.1**

This section describes known issues for this release.

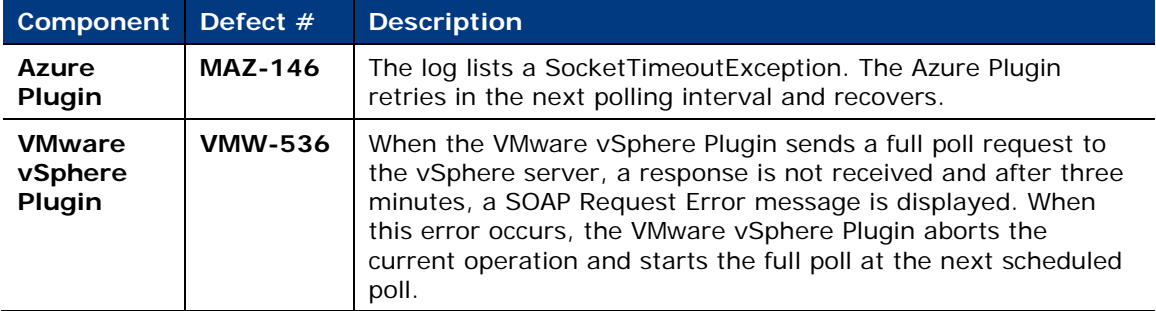

## <span id="page-39-1"></span>**Network Module 1.2**

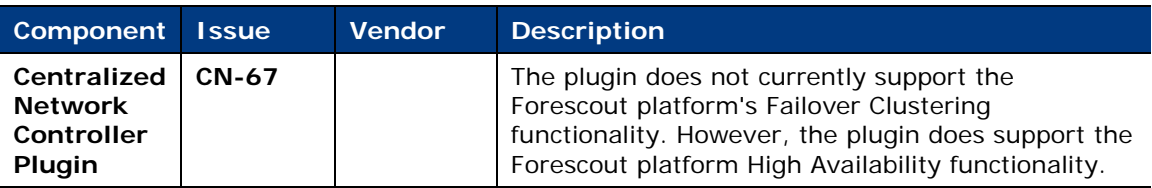

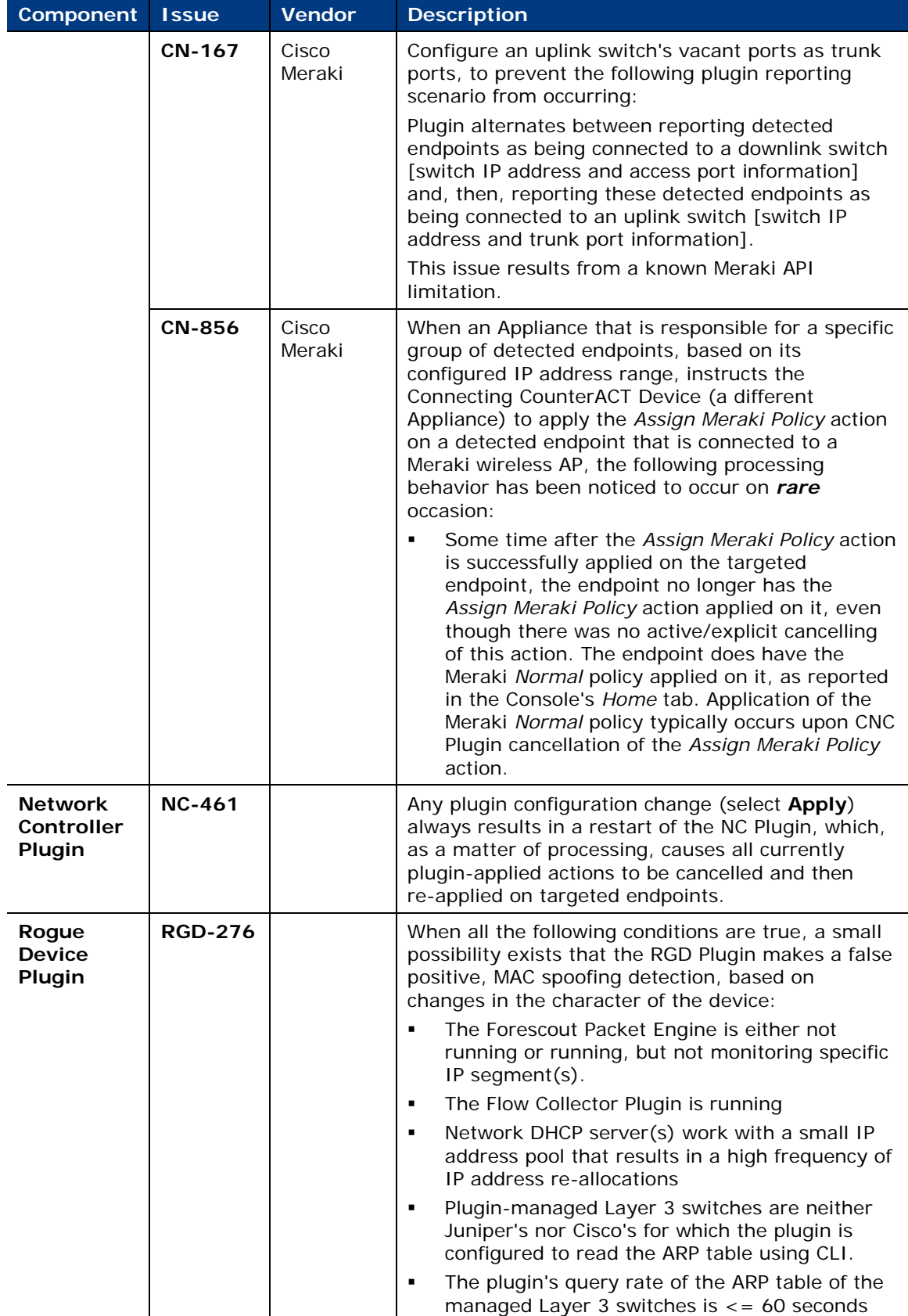

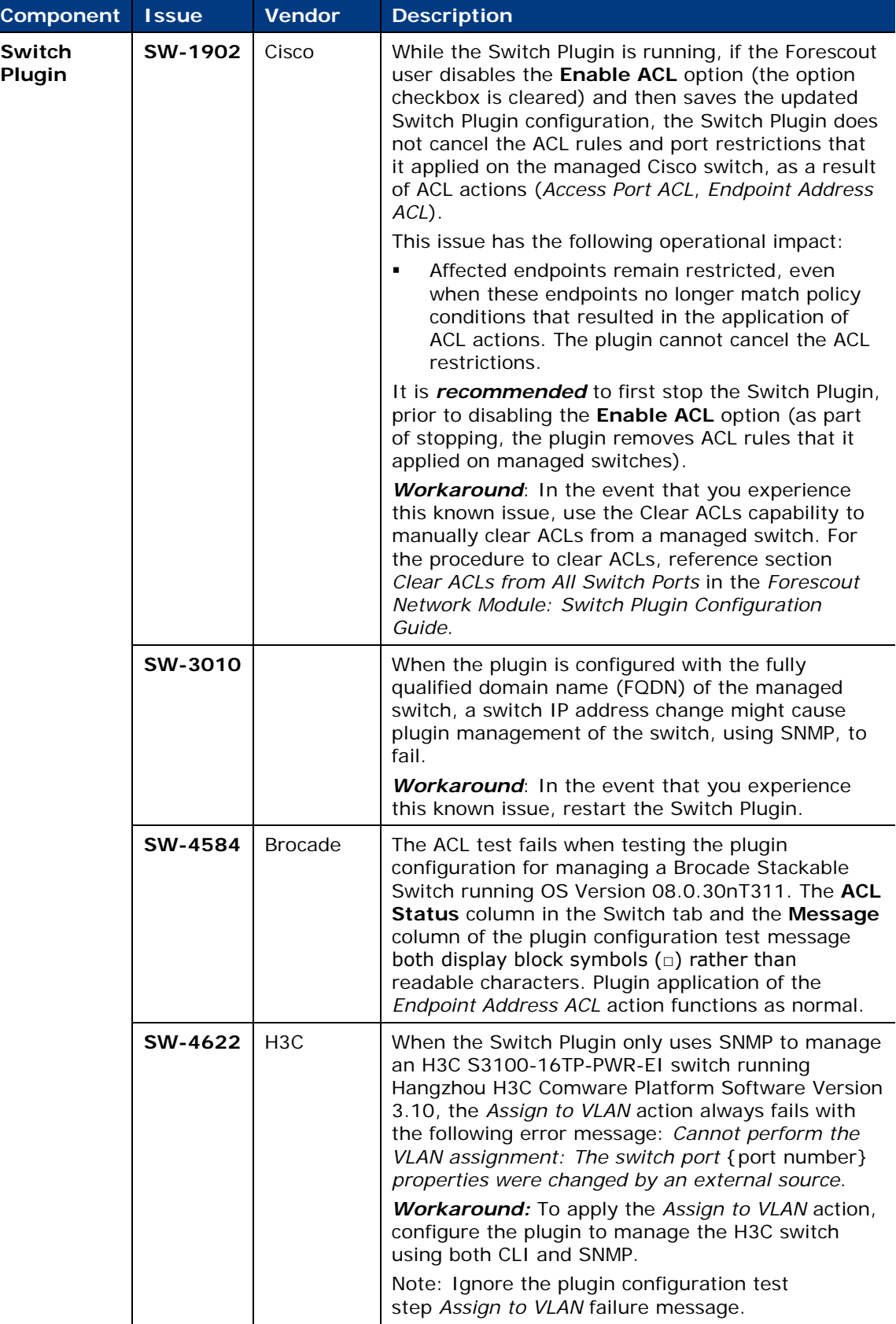

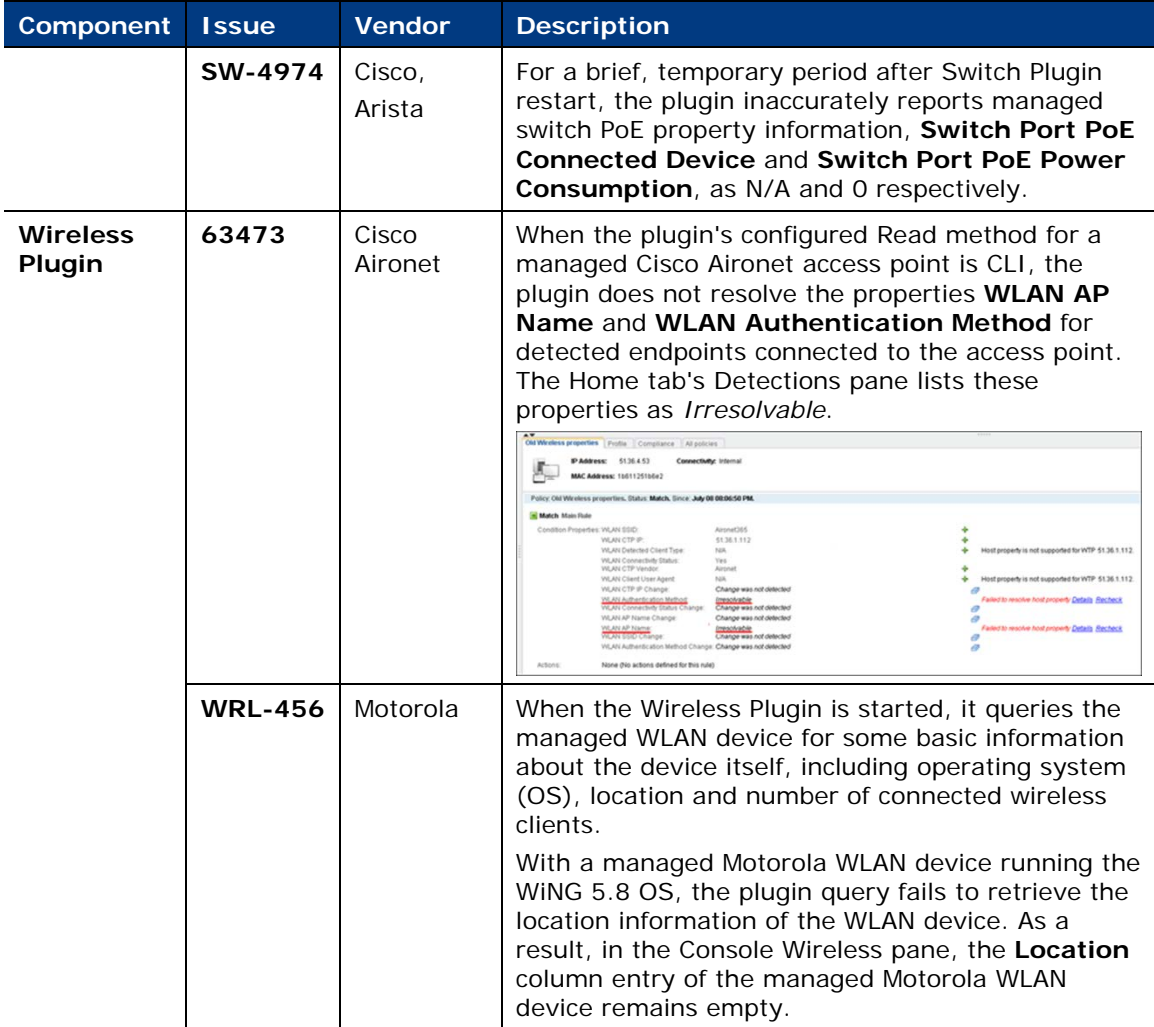

## <span id="page-42-0"></span>**Operational Technology Module 1.2**

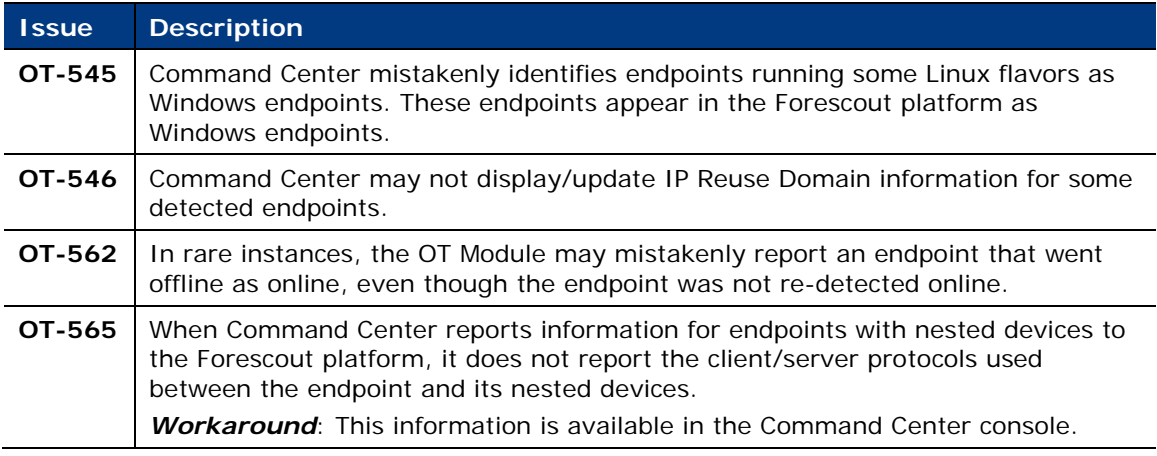

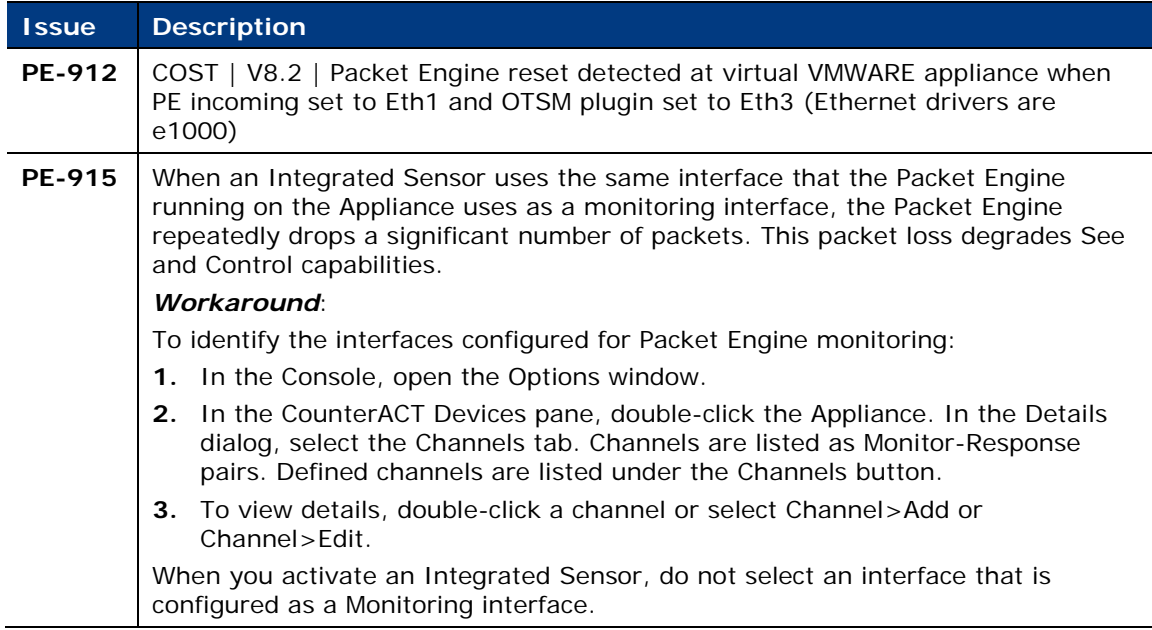

## <span id="page-43-0"></span>**Important Considerations**

This section describes important considerations and upgrade issues for the Forescout platform and Base Modules.

## <span id="page-43-1"></span>**Forescout Platform 8.2**

This section describes important considerations for the Forescout platform.

## <span id="page-43-2"></span>**Dashboard Considerations**

- **[Updated Dashboard Policies](#page-43-3)**
- **[Pre-8.2 Legacy Widgets](#page-44-2)**
- [Running the Dashboard Policies Template –](#page-44-1) Weak Credentials Policy

### <span id="page-43-3"></span>**Updated Dashboard Policies**

If you worked with the Dashboard (Web Client) in previous Forescout versions, it is important to run the Dashboard Policies template again in Forescout 8.2 even if you already ran it in a previous version. Be aware that running this template removes outdated policies from your system that were added in previous versions.

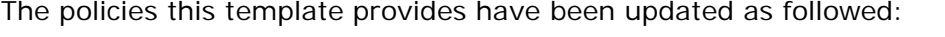

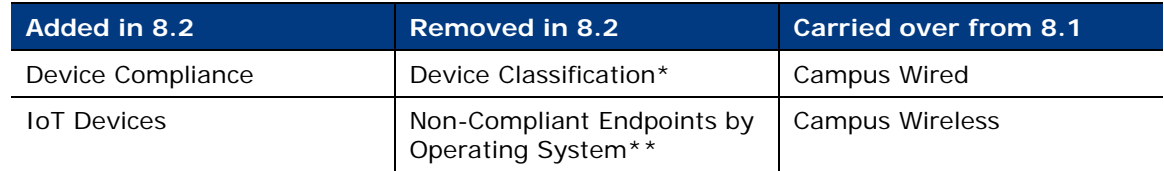

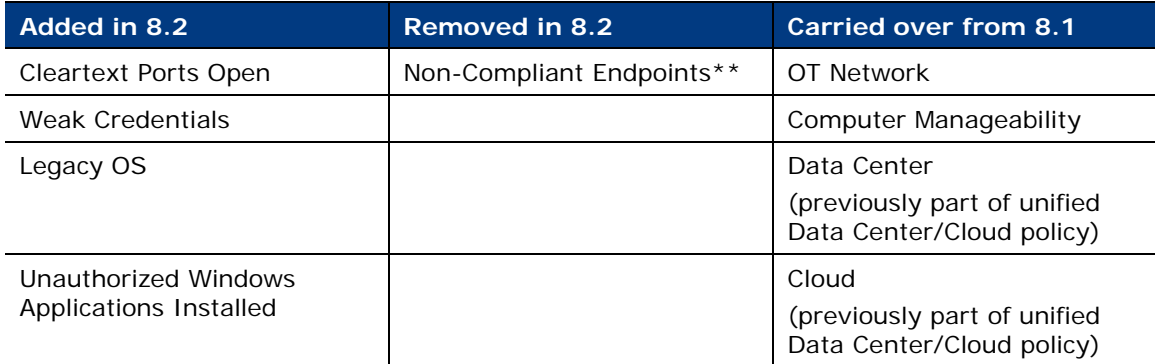

\**The information previously provided by this policy is now provided by Forescout classification properties.*

\*\**The information previously provided by these policies is now provided by any compliance policies containing sub-rules categorized as Not Compliant. These compliance policies populate new widgets in the Device Compliance Dashboard that give additional insight into non-compliant endpoints.*

### <span id="page-44-2"></span>**Pre-8.2 Legacy Widgets**

Any custom Dashboard widgets that you created in version 8.1 is retained and moved to a dedicated *Legacy Widgets* dashboard.

#### <span id="page-44-1"></span>**Running the Dashboard Policies Template – Weak Credentials Policy**

Running the Dashboard Policies template in the Forescout Console creates policies that populate widgets in out-of-the-box dashboards. One of these policies is *Weak Credentials*, which populates the IoT Devices at Risk widget. This policy contains a *Commonly-Used Credentials* sub-rule, which attempts to find devices that use commonly used credentials.

By default, the policy scope includes all devices on the network. Forescout checks for commonly used credentials on SSH and Telnet via login attempts, which may be interpreted as brute force attacks by devices or third-party security systems. If such a concern exists, Forescout recommends limiting the policy scope or adjusting the sub-rule accordingly.

### <span id="page-44-0"></span>**Changes to Password Requirement Default Settings**

For enhanced security, the Forescout password requirement default settings have changed in this version. Most settings are now enabled by default, and the default values have changed.

- Upgrade to 8.2:
	- − If you made any changes to the default password settings in 8.1.x (preupgrade), all your password settings are preserved after upgrade to 8.2. Default settings for 8.1.x are listed below.
	- − If you did not change any default password settings in 8.1.x (preupgrade), the default settings are changed, as listed in the 8.2 column in the table below.
- Clean install of 8.2:
	- − Password default settings are changed, as listed in the 8.2 column in the table below.

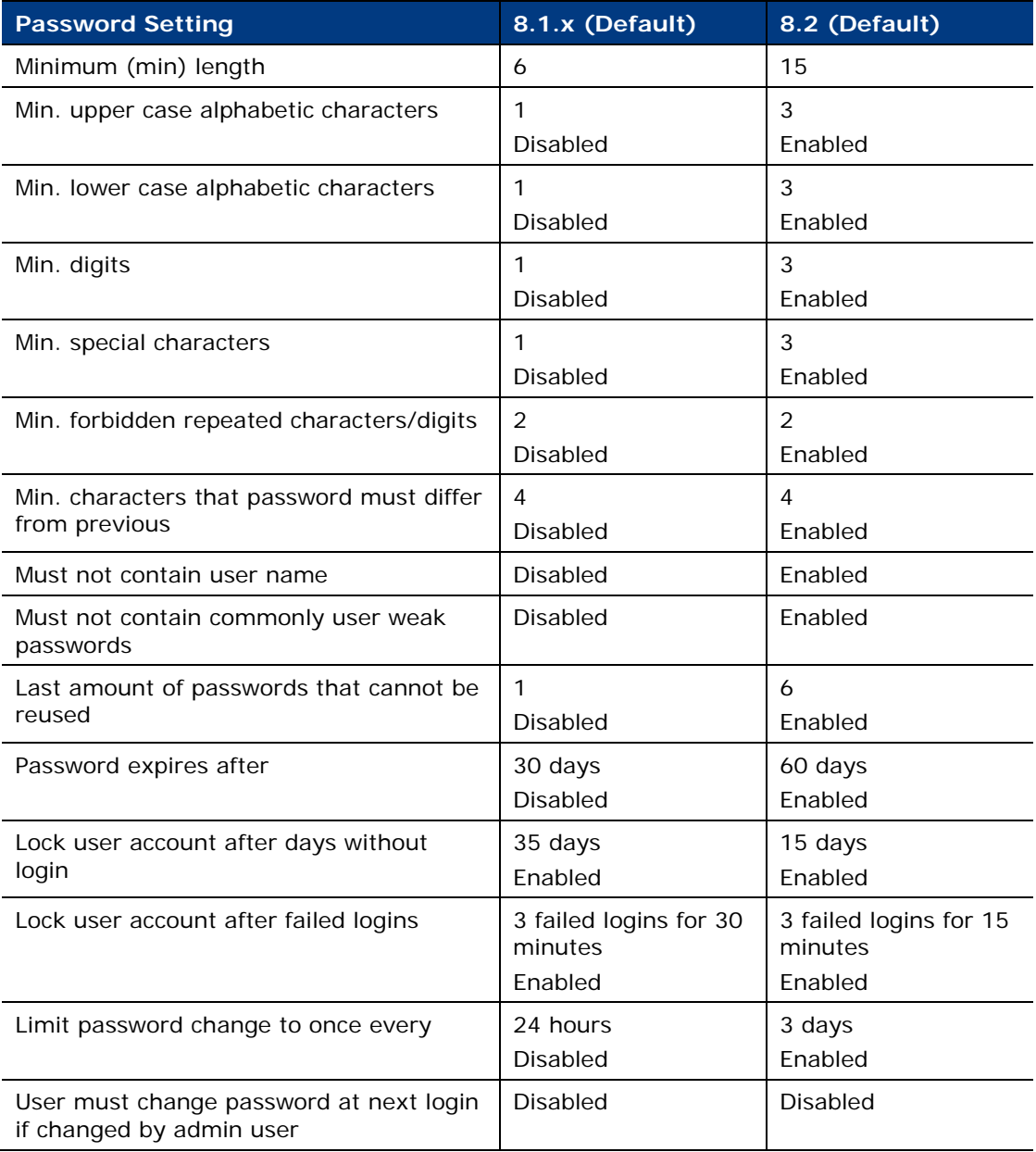

## <span id="page-45-0"></span>**Primary Classification Policy**

Upgraded versions of Forescout might include legacy Asset Classification policies that provide limited information about endpoints. To take advantage of more precise classification profiles, it is recommended to create and run Primary Classification policies.

The Primary Classification policy provides more comprehensive classification in your environment than legacy Asset Classification policies. To use it as your primary classification policy, ensure that the Add to Group actions are enabled in the Primary Classification policy, and use the Policy Manager to stop your Asset Classification policies.

## <span id="page-46-0"></span>**Legacy NetFlow Plugin Deprecated**

With the availability of the Forescout Flow Collector, the legacy NetFlow Plugin is deprecated. The Flow Collector provides more accurate and stable traffic flow detection and more scalable bandwidth capabilities than the NetFlow Plugin. It is recommended to configure and enable the Flow Collector, and then stop and uninstall the NetFlow Plugin.

## <span id="page-46-1"></span>**VMware Virtual Machine Total Disk Space Requirement**

When installing/upgrading VMware virtual Forescout devices to this version, be aware that the virtual machine file requires at least 200 GB of total disk space.

## <span id="page-46-2"></span>**Console Changes**

The **Options > Advanced > Data Sharing** pane has been changed.

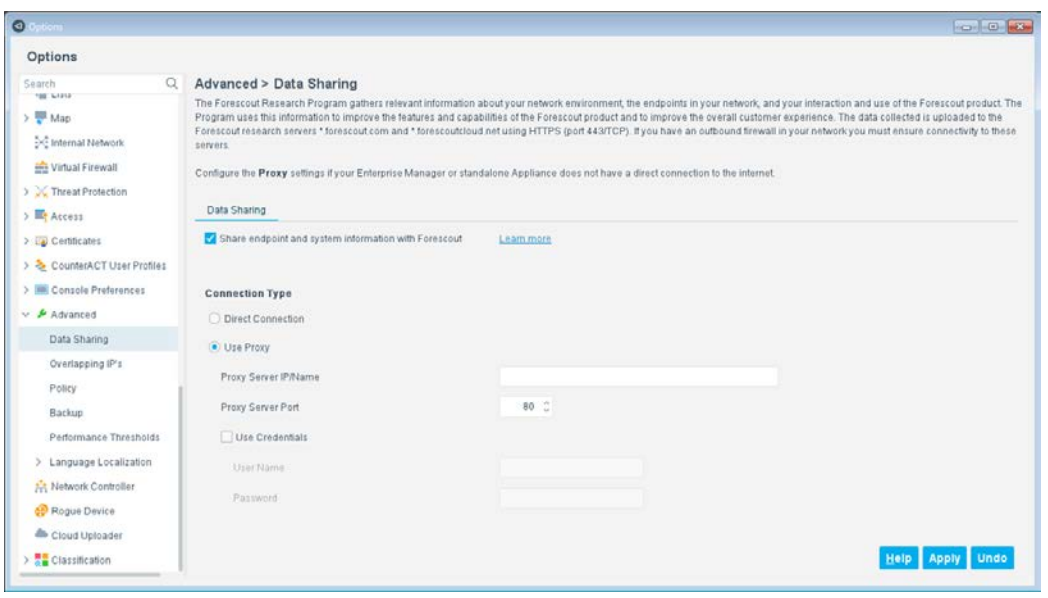

- − The *Forescout Research and Intelligent Analytics Program* has been replaced by the *Forescout Research Program version 2.0*.
- − Instead of having different options for sharing different types of data, there is now only one option for sharing all data:

**Share endpoint and system information with Forescout**

- − Instead of requiring the user to select checkboxes to opt in to share data, the data sharing checkbox is now selected by default.
- A new **Request customer verification** checkbox has been added to the **Options > CounterACT User Profiles > Password and Sessions > Login** tab.

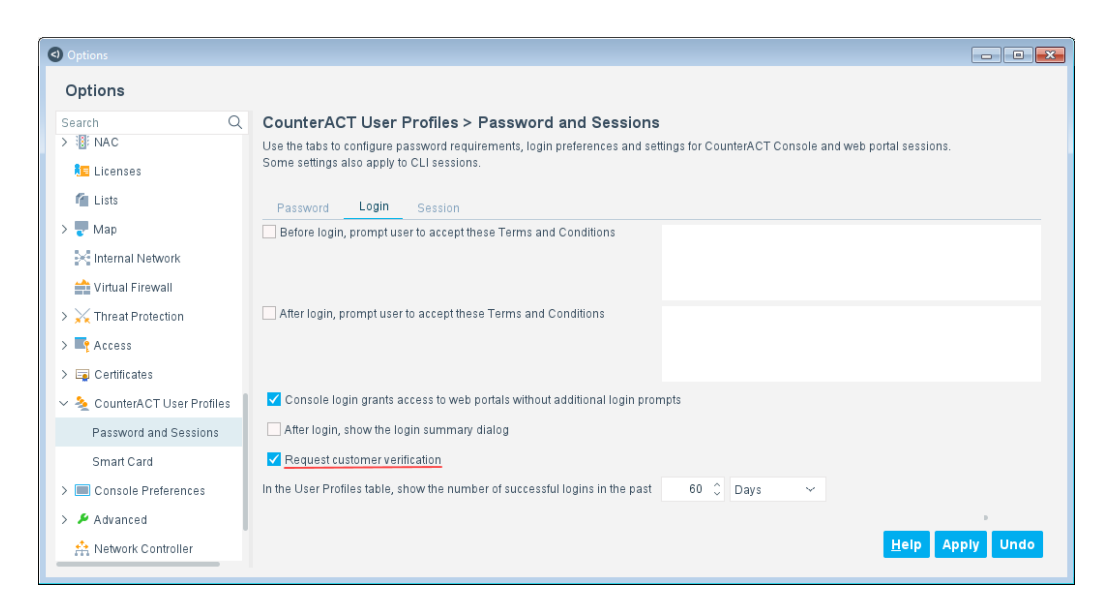

When this checkbox is selected, a [Customer Verification](#page-19-0) process is initiated at each user login until the user completes the process one time. The checkbox is selected by default.

## <span id="page-47-0"></span>**Core Extensions Module 1.2**

This section describes important considerations for the following components of the Core Extensions Module.

[Flow Collector 1.1](#page-47-1)

### <span id="page-47-1"></span>**Flow Collector 1.1**

With the availability of the Forescout Flow Collector, the legacy NetFlow Plugin is deprecated. The Flow Collector provides more accurate and stable traffic flow detection and more scalable bandwidth capabilities than the NetFlow Plugin. It is recommended to configure and enable the Flow Collector, and then stop and uninstall the NetFlow Plugin.

If both plugins run concurrently, ensure that the **Port for NetFlow communication** field in the NetFlow Plugin configuration does not contain any of the ports used by the Flow Collector.

## <span id="page-47-2"></span>**Endpoint Module 1.2**

This section describes important considerations for the following components of the Endpoint Module.

**[HPS Inspection Engine 11.1](#page-48-0)** 

## <span id="page-48-0"></span>**HPS Inspection Engine 11.1**

If you have customized the directory to which SecureConnector and/or Remote Inspection scripts are downloaded to and run from, or if you want to customize this directory, consider the following changes:

- [Directory Customization for SecureConnector Scripts](#page-48-3)
- **[Directory Separator in the Customization of the Script Directory](#page-48-4)**

For more information, refer to the section on *Script Execution Services* in the [Forescout Endpoint Module: HPS Inspection Engine 11.1 Configuration Guide.](https://www.forescout.com/company/resources/hps-inspection-engine-configuration-guide-11-1-0/)

#### <span id="page-48-3"></span>**Directory Customization for SecureConnector Scripts**

 A new script is used to customize the directory for SecureConnector scripts: **config.sc\_script\_run\_folder.value.**

(Instead of: **config.script\_run\_folder.value)**

- Unless re-customized by use of the above script, Forescout eyeSight now reverts to the *default directory* (*not* the previously customized directory).
- The above script has the additional requirement of user access.
- *These changes do not affect the Remote Inspection script directory settings.*

#### <span id="page-48-4"></span>**Directory Separator in the Customization of the Script Directory**

You now need to use a double backlash (\\) or a single forward slash (/) as a directory separator. This is because the Enterprise Manager reads a single backlash as an escape character.

 *This change affects both the Remote Inspection and the SecureConnector script directory settings.*

## <span id="page-48-1"></span>**Network Module 1.2**

This section describes important considerations for the following components of the Network Module.

[Switch Plugin 8.14.1](#page-48-2)

## <span id="page-48-2"></span>**Switch Plugin 8.14.1**

### **Use CLI for Brocade and Dell IPv4 Switches Being Managed**

After upgrading the Switch Plugin to 8.14.1 from -

- A version *below* 8.11.0 for Brocade IPv4 switches already managed
- A version *below* 8.12.0 for Dell IPv4 switches already managed

If the plugin is configured to manage any of these switches with either read or read/write ARP table permissions, then during the first user edit of the plugin configuration for these managed switches, the Console requires the user to enable the **Use CLI** option for continued plugin management of these switches.

## <span id="page-49-0"></span>**Modules Packaged with This Release**

When you install or upgrade to Forescout 8.2, the following modules are automatically installed. New module releases may become available between Forescout releases. See [Module and Component Rollback](#page-49-1) for rollback information.

Refer to the relevant configuration guides for detailed information about how to work with and configure components included with these modules.

This document contains information about features and fixed/known issues for *Base Modules*. For *Content Modules*, *refer to the specific Release Notes for each module*.

- Base Modules:
	- − Authentication Module 1.2
	- − Core Extensions Module 1.2
	- − Endpoint Module 1.2
	- − Hybrid Cloud Module 2.1
	- − Network Module 1.2
	- − Operational Technology 1.2
- **Content Modules:** 
	- − Device Profile Library 20.1.1
	- − IoT Posture Assessment Library 19.0.12
	- − NIC Vendor Database 19.0.12
	- − Network Controller Content Plugin 1.0 (*NEW*)
	- − Security Policy Templates 19.0.12
	- − Switch Content Plugin 1.0 (*NEW*)
	- − Windows Applications 19.0.12
	- − Windows Vulnerability DB 19.0.12

## <span id="page-49-1"></span>**Module and Component Rollback**

The following rollback/upgrade activities are not supported:

- Rolling back a base module (or one of its components) to a version released prior to Forescout 8.2.
- Upgrading to a base module version (or one of its components) released with 8.2 when running a version of the Forescout platform lower than 8.2.

If you upgrade to a newer module or component version that becomes available after this release, you may be able to roll it back. When rollback is supported, the Rollback button is enabled in the Console.

Modules/components on Appliances connected to the Enterprise Manager are rolled back to the selected version. Modules/components on Appliances that are not connected to the Enterprise Manager during the rollback are rolled back when the Enterprise Manager next reconnects to the Appliances.

#### **To roll back the module or component:**

- **1.** Select **Options** from the Console **Tools** menu.
- **2.** Navigate to the **Modules** folder.
- **3.** In the Modules pane, select the module or component to be rolled back.
- **4.** Select **Rollback**. A dialog box opens listing the versions to which you can roll back.
- **5.** Select a version and select **OK**. A dialog box opens showing you the rollback progress.

## <span id="page-50-0"></span>**Where to Go for More Information**

- For information about the vendor models (hardware/software) and versions (product/OS) that are validated for integration with this Forescout component, refer to the [Forescout Compatibility Matrix.](https://www.forescout.com/company/resources/forescout-compatibility-matrix/)
- For requirements/specifications related to deployment sizing for physical and virtual Forescout devices, refer to the [Forescout Licensing and Sizing Guide.](https://www.forescout.com/licensing-sizing-guide/)
- For component-specific requirements, refer to the relevant configuration guide. See [Additional Forescout Documentation](#page-51-0) for information about how to access these guides.
- For detailed installation/upgrade instructions for this version, including system requirements and a complete list of supported models for physical Forescout Appliances, refer to the [Forescout Installation Guide Version 8.2.](https://www.forescout.com/company/resources/forescout-installation-guide-8-2-0/)

## <span id="page-50-1"></span>**Previous Releases**

Installing this release also installs fixes and enhancements provided in the releases listed in this section.

 *Prior to this release, Base Module fixes and enhancements were documented in separate Release Notes.*

#### **Forescout Platform**

<https://www.forescout.com/company/resources/forescout-8-1-3-release-notes/> <https://www.forescout.com/company/resources/forescout-8-1-2-release-notes/> <https://www.forescout.com/company/resources/forescout-8-1-1-release-notes/> <https://www.forescout.com/company/resources/forescout-8-1-release-notes/> <https://www.forescout.com/company/resources/counteract-version-8-0-1-release-notes/> <https://www.forescout.com/company/resources/counteract-8-0-release-notes/>

#### **Authentication Module**

<https://www.forescout.com/company/resources/authentication-module-release-notes-1-1-2/> <https://www.forescout.com/company/resources/authentication-module-release-notes-1-1-1/> <https://www.forescout.com/company/resources/authentication-module-1-1-release-notes/>

#### **Core Extensions Module**

<https://www.forescout.com/company/resources/core-extensions-module-release-notes-1-1-2/> <https://www.forescout.com/company/resources/core-extensions-module-1-1-1-release-notes/> <https://www.forescout.com/company/resources/core-extensions-module-1-1-release-notes/>

#### **Endpoint Module**

<https://www.forescout.com/company/resources/endpoint-module-release-notes-1-1-2/> <https://www.forescout.com/company/resources/endpoint-module-1-1-1-release-notes/> <https://www.forescout.com/company/resources/endpoint-module-1-1-release-notes/>

#### **Hybrid Cloud Module**

<https://www.forescout.com/company/resources/hybrid-cloud-module-release-notes-2-0-2/> <https://www.forescout.com/company/resources/hybrid-cloud-module-release-notes-2-0-1/> <https://www.forescout.com/company/resources/hybrid-cloud-module-2-0-release-notes/>

#### **Network Module**

<https://www.forescout.com/company/resources/network-module-release-notes-1-1-3/> <https://www.forescout.com/company/resources/network-module-release-notes-1-1-2/> <https://www.forescout.com/company/resources/network-module-1-1-1-release-notes/> <https://www.forescout.com/company/resources/network-module-1-1-release-notes/>

## <span id="page-51-0"></span>**Additional Forescout Documentation**

For information about other Forescout features and modules, refer to the following resources:

- [Documentation Downloads](#page-51-1)
- **[Documentation Portal](#page-53-0)**
- **[Forescout Help Tools](#page-52-1)**

### <span id="page-51-1"></span>**Documentation Downloads**

Documentation downloads can be accessed from the [Forescout Technical](#page-52-2)  [Documentation Page,](#page-52-2) and one of two Forescout portals, depending on which licensing mode your deployment is using.

- **Per-Appliance Licensing Mode [Product Updates Portal](#page-52-3)**
- *Flexx Licensing Mode* [Customer Support Portal](#page-52-4)
- *Software downloads are also available from these portals.*

#### **To identify your licensing mode:**

From the Console, select **Help > About Forescout**.

#### <span id="page-52-2"></span>**Forescout Technical Documentation Page**

The Forescout Technical Documentation Page provides access to a searchable, webbased [Documentation Portal](#page-53-0) as well as PDF links to the full range of technical documentation.

#### **To access the Technical Documentation Page:**

Go to [https://www.Forescout.com/company/technical-documentation/](https://protect-us.mimecast.com/s/jlG2CJ6jovFq0W3qtVh_VT?domain=forescout.com)

#### <span id="page-52-3"></span>**Product Updates Portal**

The Product Updates Portal provides links to Forescout version releases, Base and Content Modules, and eyeExtend products, as well as related documentation. The portal also provides a variety of additional documentation.

#### **To access the Product Updates Portal:**

 Go to<https://updates.forescout.com/support/index.php?url=counteract> and select the version you want to discover.

#### <span id="page-52-4"></span>**Customer Support Portal**

The Downloads page on the Forescout Customer Support Portal provides links to purchased Forescout version releases, Base and Content Modules, and eyeExtend products, as well as related documentation. Software and related documentation will only appear on the Downloads page if you have a license entitlement for the software.

### **To access documentation on the Customer Support Portal:**

Go to [https://Forescout.force.com/support/](https://forescout.force.com/support/) and select **Downloads**.

## <span id="page-52-0"></span>**Documentation Portal**

The Forescout Documentation Portal is a searchable, web-based library containing information about Forescout tools, features, functionality, and integrations.

#### **To access the Documentation Portal:**

Go to [https://updates.forescout.com/support/files/counteract/docs\\_portal/](https://updates.forescout.com/support/files/counteract/docs_portal/)

## <span id="page-52-1"></span>**Forescout Help Tools**

Access information directly from the Console.

#### *Console Help Buttons*

Use context sensitive *Help* buttons to quickly access information about the tasks and topics you are working with.

#### *Forescout Administration Guide*

Select **Administration Guide** from the **Help** menu.

### *Plugin Help Files*

 After the plugin is installed, select **Tools** > **Options** > **Modules**, select the plugin and then select **Help**.

### <span id="page-53-0"></span>*Documentation Portal*

 Select **Documentation Portal** from the **Help** menu to access the [Documentation Portal.](#page-52-0)